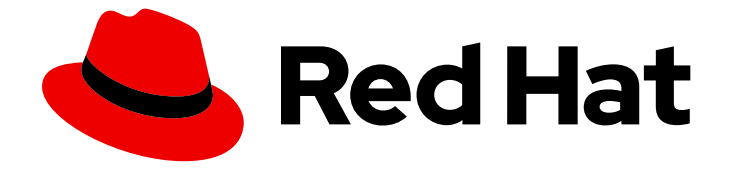

# Red Hat build of MicroShift 4.15

# CLI tools

Learning how to use the command-line tools for MicroShift

Last Updated: 2024-06-07

Learning how to use the command-line tools for MicroShift

# Legal Notice

Copyright © 2024 Red Hat, Inc.

The text of and illustrations in this document are licensed by Red Hat under a Creative Commons Attribution–Share Alike 3.0 Unported license ("CC-BY-SA"). An explanation of CC-BY-SA is available at

http://creativecommons.org/licenses/by-sa/3.0/

. In accordance with CC-BY-SA, if you distribute this document or an adaptation of it, you must provide the URL for the original version.

Red Hat, as the licensor of this document, waives the right to enforce, and agrees not to assert, Section 4d of CC-BY-SA to the fullest extent permitted by applicable law.

Red Hat, Red Hat Enterprise Linux, the Shadowman logo, the Red Hat logo, JBoss, OpenShift, Fedora, the Infinity logo, and RHCE are trademarks of Red Hat, Inc., registered in the United States and other countries.

Linux ® is the registered trademark of Linus Torvalds in the United States and other countries.

Java ® is a registered trademark of Oracle and/or its affiliates.

XFS ® is a trademark of Silicon Graphics International Corp. or its subsidiaries in the United States and/or other countries.

MySQL<sup>®</sup> is a registered trademark of MySQL AB in the United States, the European Union and other countries.

Node.js ® is an official trademark of Joyent. Red Hat is not formally related to or endorsed by the official Joyent Node.js open source or commercial project.

The OpenStack ® Word Mark and OpenStack logo are either registered trademarks/service marks or trademarks/service marks of the OpenStack Foundation, in the United States and other countries and are used with the OpenStack Foundation's permission. We are not affiliated with, endorsed or sponsored by the OpenStack Foundation, or the OpenStack community.

All other trademarks are the property of their respective owners.

# Abstract

This document provides information about using the command-line tools for MicroShift. Installing and configuring optional CLI tools such as `oc` and `kubectl` are detailed. A reference of CLI commands and examples of how to use them are also included.

# Table of Contents

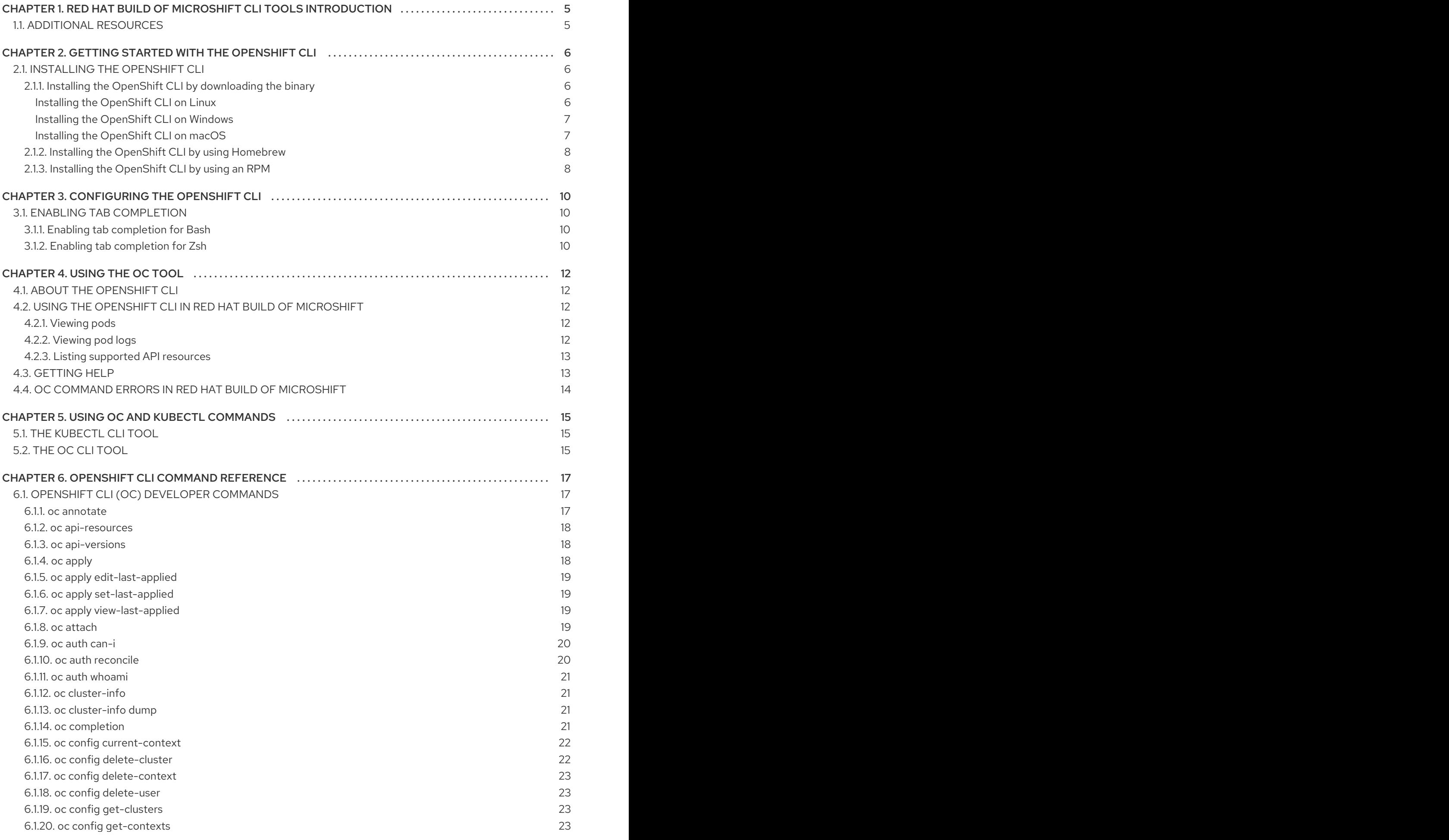

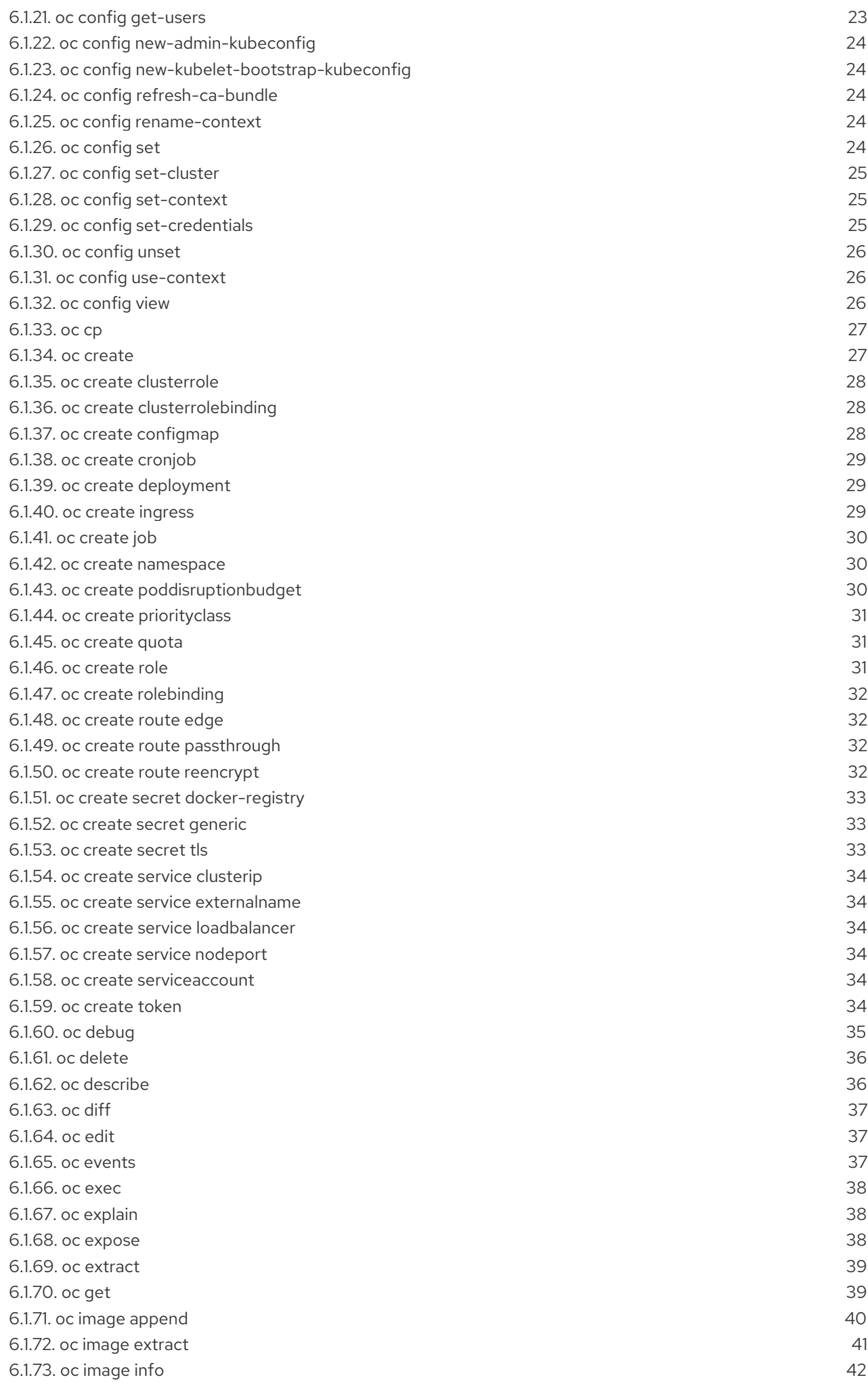

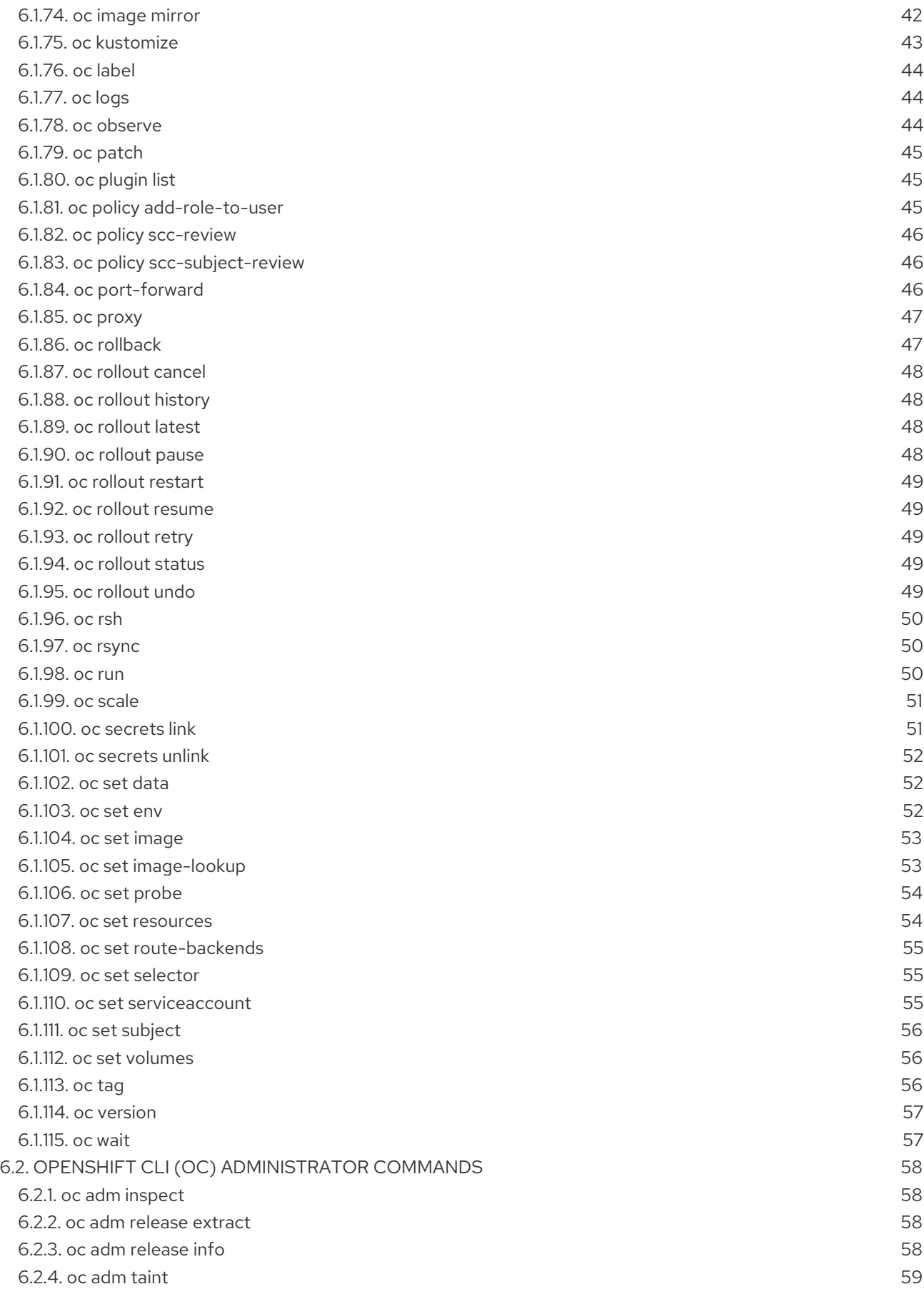

# <span id="page-8-0"></span>CHAPTER 1. RED HAT BUILD OF MICROSHIFT CLI TOOLS INTRODUCTION

You can use different command-line interface (CLI) tools to build, deploy, and manage Red Hat build of MicroShift clusters and workloads. With CLI tools, you can complete various administration and development operations from the terminal to manage deployments and interact with each component of the system.

CLI tools available for use with Red Hat build of MicroShift are the following:

- Kubernetes CLI (**kubectl**)
- The OpenShift CLI (**oc**) tool with an enabled subset of commands
- Built-in **microshift** command types

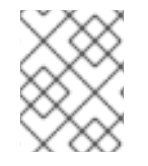

# **NOTE**

Commands for multi-node deployments, projects, and developer tooling are not supported by Red Hat build of MicroShift.

# <span id="page-8-1"></span>1.1. ADDITIONAL RESOURCES

- **•** Installing the OpenShift CLI tool for [MicroShift](#page-10-2).
- Detailed [description](https://access.redhat.com/documentation/en-us/openshift_container_platform/4.15/html/cli_tools/openshift-cli-oc) of the OpenShift CLI (oc).
- Red Hat Enterprise Linux (RHEL) [documentation](https://access.redhat.com/documentation/en-us/red_hat_enterprise_linux/9) for specific use cases .
- Cluster access with [kubeconfig](https://access.redhat.com/documentation/en-us/red_hat_build_of_microshift/4.15/html-single/configuring/#microshift-kubeconfig)

# <span id="page-9-0"></span>CHAPTER 2. GETTING STARTED WITH THE OPENSHIFT CLI

To use the OpenShift CLI (**oc**) tool, you must download and install it separately from your MicroShift installation.

# <span id="page-9-1"></span>2.1. INSTALLING THE OPENSHIFT CLI

You can install the OpenShift CLI (**oc**) either by downloading the binary or by using Homebrew.

# <span id="page-9-2"></span>2.1.1. Installing the OpenShift CLI by downloading the binary

You can install the OpenShift CLI (**oc**) to interact with Red Hat build of MicroShift from a command-line interface. You can install **oc** on Linux, Windows, or macOS.

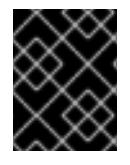

# IMPORTANT

If you installed an earlier version of **oc**, you cannot use it to complete all of the commands in Red Hat build of MicroShift 4.15. Download and install the new version of **oc**.

#### <span id="page-9-3"></span>Installing the OpenShift CLI on Linux

You can install the OpenShift CLI (**oc**) binary on Linux by using the following procedure.

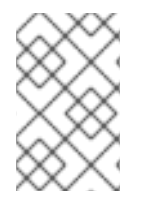

#### **NOTE**

Red Hat build of MicroShift version numbering matches OpenShift Container Platform version numbering. Use the **oc** binary that matches your MicroShift version and has the appropriate RHEL compatibility.

#### Procedure

- 1. Navigate to the OpenShift Container Platform [downloads](https://access.redhat.com/downloads/content/290) page on the Red Hat Customer Portal.
- 2. Select the architecture from the Product Variant drop-down list.
- 3. Select the appropriate version from the Version drop-down list.
- 4. Click Download Now next to the OpenShift v4.15 Linux Client entry and save the file.
- 5. Unpack the archive:

\$ tar xvf <file>

6. Place the **oc** binary in a directory that is on your **PATH**. To check your **PATH**, execute the following command:

\$ echo \$PATH

#### Verification

After you install the OpenShift CLI, it is available using the **oc** command:

# <span id="page-10-2"></span>\$ oc <command>

#### <span id="page-10-0"></span>Installing the OpenShift CLI on Windows

You can install the OpenShift CLI (**oc**) binary on Windows by using the following procedure.

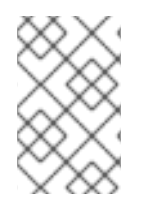

# **NOTE**

Red Hat build of MicroShift version numbering matches OpenShift Container Platform version numbering. Use the **oc** binary that matches your MicroShift version and has the appropriate RHEL compatibility.

#### Procedure

- 1. Navigate to the OpenShift Container Platform [downloads](https://access.redhat.com/downloads/content/290) page on the Red Hat Customer Portal.
- 2. Select the appropriate version from the Version drop-down list.
- 3. Click Download Now next to the OpenShift v4.15 Windows Client entry and save the file.
- 4. Unzip the archive with a ZIP program.
- 5. Move the **oc** binary to a directory that is on your **PATH**. To check your **PATH**, open the command prompt and execute the following command:

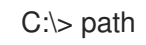

#### Verification

After you install the OpenShift CLI, it is available using the **oc** command:

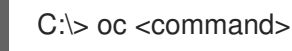

#### <span id="page-10-1"></span>Installing the OpenShift CLI on macOS

You can install the OpenShift CLI (**oc**) binary on macOS by using the following procedure.

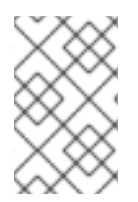

#### **NOTE**

Red Hat build of MicroShift version numbering matches OpenShift Container Platform version numbering. Use the **oc** binary that matches your MicroShift version and has the appropriate RHEL compatibility.

#### Procedure

- 1. Navigate to the OpenShift Container Platform [downloads](https://access.redhat.com/downloads/content/290) page on the Red Hat Customer Portal.
- 2. Select the appropriate version from the Version drop-down list.
- 3. Click Download Now next to the OpenShift v4.15 macOS Client entry and save the file.
- 4. Unpack and unzip the archive.
- 5. Move the **oc** binary to a directory on your PATH.

To check your **PATH**, open a terminal and execute the following command:

\$ echo \$PATH

# Verification

After you install the OpenShift CLI, it is available using the **oc** command:

\$ oc <command>

# <span id="page-11-0"></span>2.1.2. Installing the OpenShift CLI by using Homebrew

For macOS, you can install the OpenShift CLI (**oc**) by using the [Homebrew](https://brew.sh) package manager.

#### Prerequisites

You must have Homebrew (**brew**) installed.

#### Procedure

Run the following command to install the [openshift-cli](https://formulae.brew.sh/formula/openshift-cli) package:

\$ brew install openshift-cli

# <span id="page-11-1"></span>2.1.3. Installing the OpenShift CLI by using an RPM

For Red Hat Enterprise Linux (RHEL), you can install the OpenShift CLI (**oc**) as an RPM if you have an active Red Hat build of MicroShift subscription on your Red Hat account.

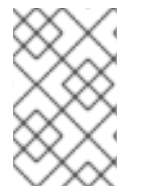

# **NOTE**

It is not supported to install the OpenShift CLI (**oc**) as an RPM for Red Hat Enterprise Linux (RHEL) 9. You must install the OpenShift CLI for RHEL 9 by downloading the binary.

#### **Prerequisites**

Must have root or sudo privileges.

#### Procedure

1. Register with Red Hat Subscription Manager:

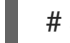

# subscription-manager register

2. Pull the latest subscription data:

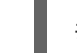

# subscription-manager refresh

3. List the available subscriptions:

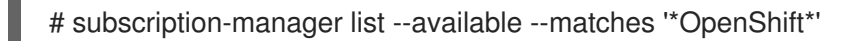

4. In the output for the previous command, find the pool ID for an Red Hat build of MicroShift subscription and attach the subscription to the registered system:

# subscription-manager attach --pool=<pool\_id>

5. Enable the repositories required by Red Hat build of MicroShift 4.15.

# subscription-manager repos --enable="rhocp-4.15-for-rhel-8-x86\_64-rpms"

6. Install the **openshift-clients** package:

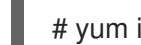

# yum install openshift-clients

After you install the CLI, it is available using the **oc** command:

\$ oc <command>

# CHAPTER 3. CONFIGURING THE OPENSHIFT CLI

<span id="page-13-0"></span>Configure **oc** based on your preferences for working with it.

# <span id="page-13-1"></span>3.1. ENABLING TAB COMPLETION

You can enable tab completion for the Bash or Zsh shells.

# <span id="page-13-2"></span>3.1.1. Enabling tab completion for Bash

After you install the OpenShift CLI (**oc**), you can enable tab completion to automatically complete **oc** commands or suggest options when you press Tab. The following procedure enables tab completion for the Bash shell.

#### **Prerequisites**

- You must have the OpenShift CLI (**oc**) installed.
- You must have the package **bash-completion** installed.

#### Procedure

1. Save the Bash completion code to a file:

\$ oc completion bash > oc\_bash\_completion

2. Copy the file to **/etc/bash\_completion.d/**:

\$ sudo cp oc\_bash\_completion /etc/bash\_completion.d/

You can also save the file to a local directory and source it from your **.bashrc** file instead.

Tab completion is enabled when you open a new terminal.

# <span id="page-13-3"></span>3.1.2. Enabling tab completion for Zsh

After you install the OpenShift CLI (**oc**), you can enable tab completion to automatically complete **oc** commands or suggest options when you press Tab. The following procedure enables tab completion for the Zsh shell.

# Prerequisites

You must have the OpenShift CLI (**oc**) installed.

#### Procedure

To add tab completion for **oc** to your **.zshrc** file, run the following command:

\$ cat >>~/.zshrc<<EOF autoload -Uz compinit compinit if [ \$commands[oc] ]; then source <(oc completion zsh)

compdef \_oc oc fi EOF

Tab completion is enabled when you open a new terminal.

# CHAPTER 4. USING THE OC TOOL

<span id="page-15-0"></span>The optional OpenShift CLI (**oc**) tool provides a subset of **oc** commands for Red Hat build of MicroShift deployments. Using **oc** is convenient if you are familiar with OpenShift Container Platform and Kubernetes.

# <span id="page-15-1"></span>4.1. ABOUT THE OPENSHIFT CLI

With the OpenShift command-line interface (CLI), the **oc** command, you can deploy and manage MicroShift projects from a terminal. The CLI **oc** tool is ideal in the following situations:

- Working directly with project source code
- **•** Scripting Red Hat build of MicroShift operations
- Managing projects while restricted by bandwidth resources

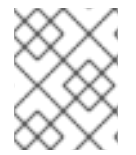

# **NOTE**

A **kubeconfig** file must exist for the cluster to be accessible. The values are applied from built-in default values or a **config.yaml**, if one was created.

# <span id="page-15-2"></span>4.2. USING THE OPENSHIFT CLI IN RED HAT BUILD OF MICROSHIFT

Review the following sections to learn how to complete common tasks in Red Hat build of MicroShift using the **oc** CLI.

# <span id="page-15-3"></span>4.2.1. Viewing pods

Use the **oc get pods** command to view the pods for the current project.

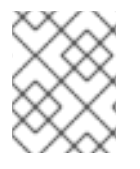

# **NOTE**

When you run **oc** inside a pod and do not specify a namespace, the namespace of the pod is used by default.

\$ oc get pods -o wide

# Example output

```
NAME READY STATUS RESTARTS AGE IP NODE
NOMINATED NODE
cakephp-ex-1-build 0/1 Completed 0 5m45s 10.131.0.10 ip-10-0-141-74.ec2.internal
<none>
cakephp-ex-1-deploy 0/1 Completed 0 3m44s 10.129.2.9 ip-10-0-147-65.ec2.internal
<none>
cakephp-ex-1-ktz97 1/1 Running 0 3m33s 10.128.2.11 ip-10-0-168-105.ec2.internal
<none>
```
# <span id="page-15-4"></span>4.2.2. Viewing pod logs

Use the **oc logs** command to view logs for a particular pod.

\$ oc logs cakephp-ex-1-deploy

# Example output

```
--> Scaling cakephp-ex-1 to 1
--> Success
```
# <span id="page-16-0"></span>4.2.3. Listing supported API resources

Use the **oc api-resources** command to view the list of supported API resources on the server.

\$ oc api-resources

#### Example output

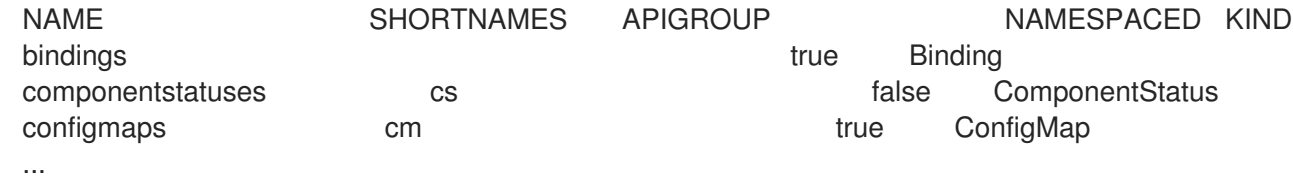

# <span id="page-16-1"></span>4.3. GETTING HELP

You can get help with CLI commands and MicroShift resources in the following ways.

Use **oc help --flag** to get information about a specific CLI command:

#### Example: Get help for the **oc create** command

\$ oc create --help

#### Example output

Create a resource by filename or stdin

JSON and YAML formats are accepted.

```
Usage:
 oc create -f FILENAME [flags]
```
...

Use the **oc explain** command to view the description and fields for a particular resource:  $\bullet$ 

#### Example: View documentation for the **Pod** resource

\$ oc explain pods

Example output

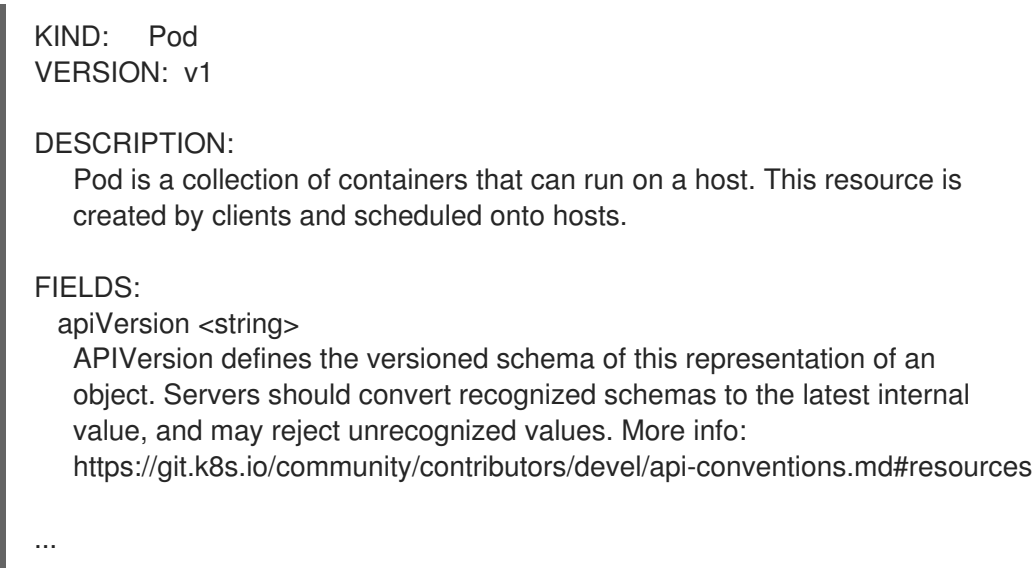

# <span id="page-17-0"></span>4.4. OC COMMAND ERRORS IN RED HAT BUILD OF MICROSHIFT

Not all OpenShift CLI (oc) tool commands are relevant for Red Hat build of MicroShift deployments. When you use **oc** to make a request call against an unsupported API, the **oc** binary usually generates an error message about a resource that cannot be found.

# Example output

For example, when the following **new-project** command is run:

\$ oc new-project test

The following error message can be generated:

Error from server (NotFound): the server could not find the requested resource (get projectrequests.project.openshift.io)

And when the **get projects** command is run, another error can be generated as follows:

\$ oc get projects error: the server doesn't have a resource type "projects"

# CHAPTER 5. USING OC AND KUBECTL COMMANDS

<span id="page-18-0"></span>The Kubernetes command-line interface (CLI), **kubectl**, can be used to run commands against a Kubernetes cluster. Because Red Hat build of MicroShift is a certified Kubernetes distribution, you can use the supported **kubectl** CLI tool that ships with Red Hat build of MicroShift, or you can gain extended functionality by using the **oc** CLI tool.

# <span id="page-18-1"></span>5.1. THE KUBECTL CLI TOOL

You can use the **kubectl** CLI tool to interact with Kubernetes primitives on your Red Hat build of MicroShift cluster. You can also use existing **kubectl** workflows and scripts for new Red Hat build of MicroShift users coming from another Kubernetes environment, or for those who prefer to use the **kubectl** CLI.

The **kubectl** CLI tool is included in the archive if you download the **oc** CLI tool.

For more information, read the Kubernetes CLI tool [documentation.](https://kubernetes.io/docs/reference/kubectl/overview/)

# <span id="page-18-2"></span>5.2. THE OC CLI TOOL

The **oc** CLI tool offers the same capabilities as the **kubectl** CLI tool, but it extends to natively support additional Red Hat build of MicroShift features, including:

# Route resource

The **Route** resource object is specific to Red Hat build of MicroShift distributions, and builds upon standard Kubernetes primitives.

# Additional commands

The additional command **oc new-app**, for example, makes it easier to get new applications started using existing source code or pre-built images.

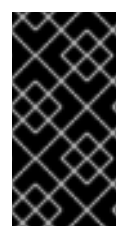

# IMPORTANT

If you installed an earlier version of the **oc** CLI tool, you cannot use it to complete all of the commands in Red Hat build of MicroShift 4.15. If you want the latest features, you must download and install the latest version of the **oc** CLI tool corresponding to your Red Hat build of MicroShift version.

Non-security API changes will involve, at minimum, two minor releases (4.1 to 4.2 to 4.3, for example) to allow older **oc** binaries to update. Using new capabilities might require newer **oc** binaries. A 4.3 server might have additional capabilities that a 4.2 **oc** binary cannot use and a 4.3 **oc** binary might have additional capabilities that are unsupported by a 4.2 server.

# Table 5.1. Compatibility Matrix

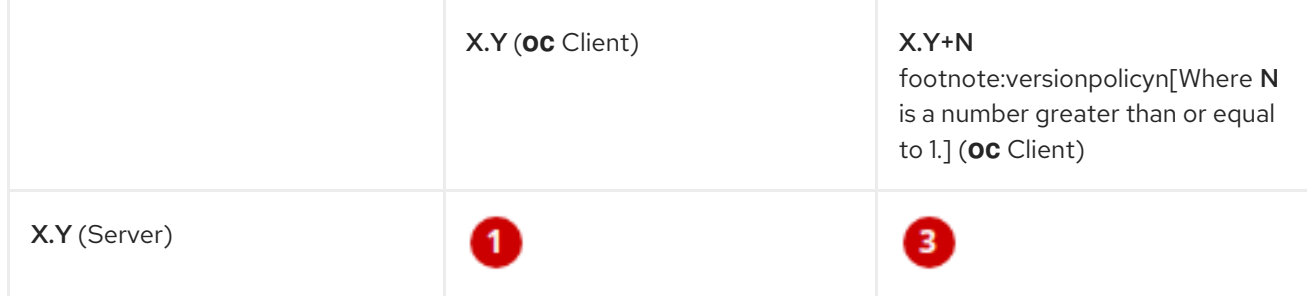

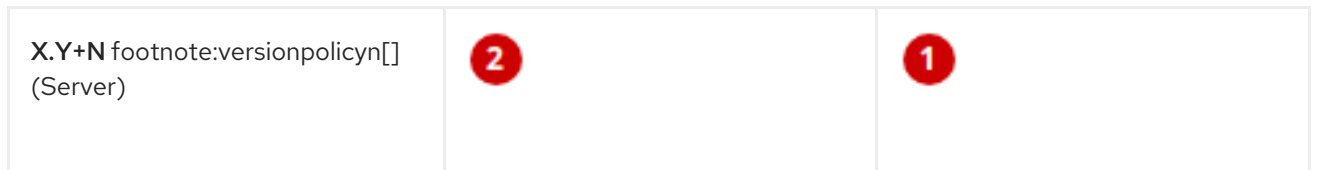

**1** Fully compatible.

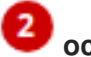

**2** oc client might not be able to access server features.

**3** oc client might provide options and features that might not be compatible with the accessed server.

# CHAPTER 6. OPENSHIFT CLI COMMAND REFERENCE

<span id="page-20-0"></span>Descriptions and example commands for OpenShift CLI (**oc**) commands are included in this reference document. You must have **cluster-admin** or equivalent permissions to use these commands. To list administrator commands and information about them, use the following commands:

Enter the **oc adm -h** command to list all administrator commands:

#### Command syntax

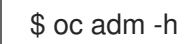

Enter the **oc <command> --help** command to get additional details for a specific command:

#### Command syntax

\$ oc <command> --help

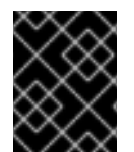

# IMPORTANT

Using **oc <command> --help** lists details for any **oc** command. Not all **oc** commands apply to using Red Hat build of MicroShift.

# <span id="page-20-1"></span>6.1. OPENSHIFT CLI (OC) DEVELOPER COMMANDS

# <span id="page-20-2"></span>6.1.1. oc annotate

Update the annotations on a resource

# Example usage

*# Update pod 'foo' with the annotation 'description' and the value 'my frontend' # If the same annotation is set multiple times, only the last value will be applied* oc annotate pods foo description='my frontend'

*# Update a pod identified by type and name in "pod.json"* oc annotate -f pod.json description='my frontend'

*# Update pod 'foo' with the annotation 'description' and the value 'my frontend running nginx', overwriting any existing value* oc annotate --overwrite pods foo description='my frontend running nginx'

*# Update all pods in the namespace* oc annotate pods --all description='my frontend running nginx'

*# Update pod 'foo' only if the resource is unchanged from version 1* oc annotate pods foo description='my frontend running nginx' --resource-version=1

*# Update pod 'foo' by removing an annotation named 'description' if it exists # Does not require the --overwrite flag* oc annotate pods foo description-

# <span id="page-21-0"></span>6.1.2. oc api-resources

Print the supported API resources on the server

#### Example usage

*# Print the supported API resources* oc api-resources

*# Print the supported API resources with more information* oc api-resources -o wide

*# Print the supported API resources sorted by a column* oc api-resources --sort-by=name

*# Print the supported namespaced resources* oc api-resources --namespaced=true

*# Print the supported non-namespaced resources* oc api-resources --namespaced=false

*# Print the supported API resources with a specific APIGroup* oc api-resources --api-group=rbac.authorization.k8s.io

# <span id="page-21-1"></span>6.1.3. oc api-versions

Print the supported API versions on the server, in the form of "group/version"

#### Example usage

*# Print the supported API versions* oc api-versions

# <span id="page-21-2"></span>6.1.4. oc apply

Apply a configuration to a resource by file name or stdin

#### Example usage

*# Apply the configuration in pod.json to a pod* oc apply -f ./pod.json

*# Apply resources from a directory containing kustomization.yaml - e.g. dir/kustomization.yaml* oc apply -k dir/

*# Apply the JSON passed into stdin to a pod* cat pod.json | oc apply -f -

# Apply the configuration from all files that end with '.json' - i.e. expand wildcard characters in file *names*

oc apply -f '\*.json'

*# Note: --prune is still in Alpha # Apply the configuration in manifest.yaml that matches label app=nginx and delete all other* *resources that are not in the file and match label app=nginx* oc apply --prune -f manifest.yaml -l app=nginx

# Apply the configuration in manifest yaml and delete all the other config maps that are not in the file oc apply --prune -f manifest.yaml --all --prune-allowlist=core/v1/ConfigMap

# <span id="page-22-0"></span>6.1.5. oc apply edit-last-applied

Edit latest last-applied-configuration annotations of a resource/object

# Example usage

*# Edit the last-applied-configuration annotations by type/name in YAML* oc apply edit-last-applied deployment/nginx

*# Edit the last-applied-configuration annotations by file in JSON* oc apply edit-last-applied -f deploy.yaml -o json

# <span id="page-22-1"></span>6.1.6. oc apply set-last-applied

Set the last-applied-configuration annotation on a live object to match the contents of a file

# Example usage

*# Set the last-applied-configuration of a resource to match the contents of a file* oc apply set-last-applied -f deploy.yaml

*# Execute set-last-applied against each configuration file in a directory* oc apply set-last-applied -f path/

*# Set the last-applied-configuration of a resource to match the contents of a file; will create the annotation if it does not already exist* oc apply set-last-applied -f deploy.yaml --create-annotation=true

# <span id="page-22-2"></span>6.1.7. oc apply view-last-applied

View the latest last-applied-configuration annotations of a resource/object

# Example usage

*# View the last-applied-configuration annotations by type/name in YAML* oc apply view-last-applied deployment/nginx

*# View the last-applied-configuration annotations by file in JSON* oc apply view-last-applied -f deploy.yaml -o json

# <span id="page-22-3"></span>6.1.8. oc attach

Attach to a running container

# Example usage

*# Get output from running pod mypod; use the 'oc.kubernetes.io/default-container' annotation # for selecting the container to be attached or the first container in the pod will be chosen* oc attach mypod

*# Get output from ruby-container from pod mypod* oc attach mypod -c ruby-container

*# Switch to raw terminal mode; sends stdin to 'bash' in ruby-container from pod mypod # and sends stdout/stderr from 'bash' back to the client* oc attach mypod -c ruby-container -i -t

*# Get output from the first pod of a replica set named nginx* oc attach rs/nginx

# <span id="page-23-0"></span>6.1.9. oc auth can-i

Check whether an action is allowed

#### Example usage

*# Check to see if I can create pods in any namespace* oc auth can-i create pods --all-namespaces

*# Check to see if I can list deployments in my current namespace* oc auth can-i list deployments.apps

*# Check to see if service account "foo" of namespace "dev" can list pods # in the namespace "prod". # You must be allowed to use impersonation for the global option "--as".*

oc auth can-i list pods --as=system:serviceaccount:dev:foo -n prod

*# Check to see if I can do everything in my current namespace ("\*" means all)* oc auth can-i '\*' '\*'

*# Check to see if I can get the job named "bar" in namespace "foo"* oc auth can-i list jobs.batch/bar -n foo

*# Check to see if I can read pod logs* oc auth can-i get pods --subresource=log

*# Check to see if I can access the URL /logs/* oc auth can-i get /logs/

*# List all allowed actions in namespace "foo"* oc auth can-i --list --namespace=foo

# <span id="page-23-1"></span>6.1.10. oc auth reconcile

Reconciles rules for RBAC role, role binding, cluster role, and cluster role binding objects

#### Example usage

*# Reconcile RBAC resources from a file* oc auth reconcile -f my-rbac-rules.yaml

# <span id="page-24-0"></span>6.1.11. oc auth whoami

Experimental: Check self subject attributes

# Example usage

*# Get your subject attributes.* oc auth whoami

*# Get your subject attributes in JSON format.* oc auth whoami -o json

# <span id="page-24-1"></span>6.1.12. oc cluster-info

Display cluster information

# Example usage

*# Print the address of the control plane and cluster services* oc cluster-info

# <span id="page-24-2"></span>6.1.13. oc cluster-info dump

Dump relevant information for debugging and diagnosis

# Example usage

*# Dump current cluster state to stdout* oc cluster-info dump

*# Dump current cluster state to /path/to/cluster-state* oc cluster-info dump --output-directory=/path/to/cluster-state

*# Dump all namespaces to stdout* oc cluster-info dump --all-namespaces

*# Dump a set of namespaces to /path/to/cluster-state* oc cluster-info dump --namespaces default,kube-system --output-directory=/path/to/cluster-state

# <span id="page-24-3"></span>6.1.14. oc completion

Output shell completion code for the specified shell (bash, zsh, fish, or powershell)

# Example usage

*# Installing bash completion on macOS using homebrew ## If running Bash 3.2 included with macOS* brew install bash-completion *## or, if running Bash 4.1+* brew install bash-completion@2 *## If oc is installed via homebrew, this should start working immediately ## If you've installed via other means, you may need add the completion to your completion directory* oc completion bash > \$(brew --prefix)/etc/bash\_completion.d/oc

*# Installing bash completion on Linux ## If bash-completion is not installed on Linux, install the 'bash-completion' package ## via your distribution's package manager. ## Load the oc completion code for bash into the current shell* source <(oc completion bash) *## Write bash completion code to a file and source it from .bash\_profile* oc completion bash > ~/.kube/completion.bash.inc printf " # Kubectl shell completion source '\$HOME/.kube/completion.bash.inc' " >> \$HOME/ bash\_profile source \$HOME/ bash\_profile

*# Load the oc completion code for zsh[1] into the current shell* source <(oc completion zsh) *# Set the oc completion code for zsh[1] to autoload on startup* oc completion zsh > "\${fpath[1]}/\_oc"

*# Load the oc completion code for fish[2] into the current shell* oc completion fish | source *# To load completions for each session, execute once:* oc completion fish > ~/.config/fish/completions/oc.fish

*# Load the oc completion code for powershell into the current shell* oc completion powershell | Out-String | Invoke-Expression *# Set oc completion code for powershell to run on startup ## Save completion code to a script and execute in the profile* oc completion powershell > \$HOME\.kube\completion.ps1 Add-Content \$PROFILE "\$HOME\.kube\completion.ps1" *## Execute completion code in the profile* Add-Content \$PROFILE "if (Get-Command oc -ErrorAction SilentlyContinue) { oc completion powershell | Out-String | Invoke-Expression }" *## Add completion code directly to the \$PROFILE script* oc completion powershell >> \$PROFILE

# <span id="page-25-0"></span>6.1.15. oc config current-context

Display the current-context

# Example usage

*# Display the current-context* oc config current-context

# <span id="page-25-1"></span>6.1.16. oc config delete-cluster

Delete the specified cluster from the kubeconfig

# Example usage

*# Delete the minikube cluster* oc config delete-cluster minikube

# <span id="page-26-0"></span>6.1.17. oc config delete-context

Delete the specified context from the kubeconfig

# Example usage

*# Delete the context for the minikube cluster* oc config delete-context minikube

# <span id="page-26-1"></span>6.1.18. oc config delete-user

Delete the specified user from the kubeconfig

# Example usage

*# Delete the minikube user* oc config delete-user minikube

# <span id="page-26-2"></span>6.1.19. oc config get-clusters

Display clusters defined in the kubeconfig

# Example usage

*# List the clusters that oc knows about* oc config get-clusters

# <span id="page-26-3"></span>6.1.20. oc config get-contexts

Describe one or many contexts

# Example usage

*# List all the contexts in your kubeconfig file* oc config get-contexts

*# Describe one context in your kubeconfig file* oc config get-contexts my-context

# <span id="page-26-4"></span>6.1.21. oc config get-users

Display users defined in the kubeconfig

# Example usage

*# List the users that oc knows about* oc config get-users

# <span id="page-27-0"></span>6.1.22. oc config new-admin-kubeconfig

Generate, make the server trust, and display a new admin.kubeconfig.

# Example usage

*# Generate a new admin kubeconfig* oc config new-admin-kubeconfig

# <span id="page-27-1"></span>6.1.23. oc config new-kubelet-bootstrap-kubeconfig

Generate, make the server trust, and display a new kubelet /etc/kubernetes/kubeconfig.

# Example usage

*# Generate a new kubelet bootstrap kubeconfig* oc config new-kubelet-bootstrap-kubeconfig

# <span id="page-27-2"></span>6.1.24. oc config refresh-ca-bundle

Update the OpenShift CA bundle by contacting the apiserver.

#### Example usage

*# Refresh the CA bundle for the current context's cluster* oc config refresh-ca-bundle

*# Refresh the CA bundle for the cluster named e2e in your kubeconfig* oc config refresh-ca-bundle e2e

*# Print the CA bundle from the current OpenShift cluster's apiserver.* oc config refresh-ca-bundle --dry-run

# <span id="page-27-3"></span>6.1.25. oc config rename-context

Rename a context from the kubeconfig file

#### Example usage

*# Rename the context 'old-name' to 'new-name' in your kubeconfig file* oc config rename-context old-name new-name

# <span id="page-27-4"></span>6.1.26. oc config set

Set an individual value in a kubeconfig file

#### Example usage

*# Set the server field on the my-cluster cluster to https://1.2.3.4* oc config set clusters.my-cluster.server https://1.2.3.4

*# Set the certificate-authority-data field on the my-cluster cluster*

oc config set clusters.my-cluster.certificate-authority-data \$(echo "cert\_data\_here" | base64 -i -)

*# Set the cluster field in the my-context context to my-cluster* oc config set contexts.my-context.cluster my-cluster

*# Set the client-key-data field in the cluster-admin user using --set-raw-bytes option* oc config set users.cluster-admin.client-key-data cert\_data\_here --set-raw-bytes=true

# <span id="page-28-0"></span>6.1.27. oc config set-cluster

Set a cluster entry in kubeconfig

#### Example usage

*# Set only the server field on the e2e cluster entry without touching other values* oc config set-cluster e2e --server=https://1.2.3.4

*# Embed certificate authority data for the e2e cluster entry* oc config set-cluster e2e --embed-certs --certificate-authority=~/.kube/e2e/kubernetes.ca.crt

*# Disable cert checking for the e2e cluster entry* oc config set-cluster e2e --insecure-skip-tls-verify=true

*# Set custom TLS server name to use for validation for the e2e cluster entry* oc config set-cluster e2e --tls-server-name=my-cluster-name

*# Set proxy url for the e2e cluster entry* oc config set-cluster e2e --proxy-url=https://1.2.3.4

# <span id="page-28-1"></span>6.1.28. oc config set-context

Set a context entry in kubeconfig

#### Example usage

*# Set the user field on the gce context entry without touching other values* oc config set-context gce --user=cluster-admin

# <span id="page-28-2"></span>6.1.29. oc config set-credentials

Set a user entry in kubeconfig

#### Example usage

*# Set only the "client-key" field on the "cluster-admin" # entry, without touching other values* oc config set-credentials cluster-admin --client-key=~/.kube/admin.key

*# Set basic auth for the "cluster-admin" entry* oc config set-credentials cluster-admin --username=admin --password=uXFGweU9l35qcif

*# Embed client certificate data in the "cluster-admin" entry* oc config set-credentials cluster-admin --client-certificate=~/.kube/admin.crt --embed-certs=true

*# Enable the Google Compute Platform auth provider for the "cluster-admin" entry* oc config set-credentials cluster-admin --auth-provider=gcp

*# Enable the OpenID Connect auth provider for the "cluster-admin" entry with additional args* oc config set-credentials cluster-admin --auth-provider=oidc --auth-provider-arg=client-id=foo --authprovider-arg=client-secret=bar

*# Remove the "client-secret" config value for the OpenID Connect auth provider for the "clusteradmin" entry*

oc config set-credentials cluster-admin --auth-provider=oidc --auth-provider-arg=client-secret-

*# Enable new exec auth plugin for the "cluster-admin" entry* oc config set-credentials cluster-admin --exec-command=/path/to/the/executable --exec-apiversion=client.authentication.k8s.io/v1beta1

*# Define new exec auth plugin args for the "cluster-admin" entry* oc config set-credentials cluster-admin --exec-arg=arg1 --exec-arg=arg2

*# Create or update exec auth plugin environment variables for the "cluster-admin" entry* oc config set-credentials cluster-admin --exec-env=key1=val1 --exec-env=key2=val2

*# Remove exec auth plugin environment variables for the "cluster-admin" entry* oc config set-credentials cluster-admin --exec-env=var-to-remove-

# <span id="page-29-0"></span>6.1.30. oc config unset

Unset an individual value in a kubeconfig file

#### Example usage

*# Unset the current-context* oc config unset current-context

*# Unset namespace in foo context* oc config unset contexts.foo.namespace

# <span id="page-29-1"></span>6.1.31. oc config use-context

Set the current-context in a kubeconfig file

#### Example usage

*# Use the context for the minikube cluster* oc config use-context minikube

#### <span id="page-29-2"></span>6.1.32. oc config view

Display merged kubeconfig settings or a specified kubeconfig file

#### Example usage

*# Show merged kubeconfig settings*

#### oc config view

*# Show merged kubeconfig settings and raw certificate data and exposed secrets* oc config view --raw

*# Get the password for the e2e user* oc config view -o jsonpath='{.users[?(@.name == "e2e")].user.password}'

# <span id="page-30-0"></span>6.1.33. oc cp

Copy files and directories to and from containers

#### Example usage

*# !!!Important Note!!! # Requires that the 'tar' binary is present in your container # image. If 'tar' is not present, 'oc cp' will fail. # # For advanced use cases, such as symlinks, wildcard expansion or # file mode preservation, consider using 'oc exec'.*

*# Copy /tmp/foo local file to /tmp/bar in a remote pod in namespace <some-namespace>* tar cf - /tmp/foo | oc exec -i -n <some-namespace> <some-pod> -- tar xf - -C /tmp/bar

*# Copy /tmp/foo from a remote pod to /tmp/bar locally* oc exec -n <some-namespace> <some-pod> -- tar cf - /tmp/foo | tar xf - -C /tmp/bar

*# Copy /tmp/foo\_dir local directory to /tmp/bar\_dir in a remote pod in the default namespace* oc cp /tmp/foo\_dir <some-pod>:/tmp/bar\_dir

*# Copy /tmp/foo local file to /tmp/bar in a remote pod in a specific container* oc cp /tmp/foo <some-pod>:/tmp/bar -c <specific-container>

*# Copy /tmp/foo local file to /tmp/bar in a remote pod in namespace <some-namespace>* oc cp /tmp/foo <some-namespace>/<some-pod>:/tmp/bar

*# Copy /tmp/foo from a remote pod to /tmp/bar locally* oc cp <some-namespace>/<some-pod>:/tmp/foo /tmp/bar

# <span id="page-30-1"></span>6.1.34. oc create

Create a resource from a file or from stdin

#### Example usage

*# Create a pod using the data in pod.json* oc create -f ./pod.json

*# Create a pod based on the JSON passed into stdin* cat pod.json | oc create -f -

*# Edit the data in registry.yaml in JSON then create the resource using the edited data* oc create -f registry.yaml --edit -o json

# <span id="page-31-0"></span>6.1.35. oc create clusterrole

Create a cluster role

#### Example usage

*# Create a cluster role named "pod-reader" that allows user to perform "get", "watch" and "list" on pods*

oc create clusterrole pod-reader --verb=get,list,watch --resource=pods

*# Create a cluster role named "pod-reader" with ResourceName specified* oc create clusterrole pod-reader --verb=get --resource=pods --resource-name=readablepod - resource-name=anotherpod

*# Create a cluster role named "foo" with API Group specified* oc create clusterrole foo --verb=get,list,watch --resource=rs.apps

*# Create a cluster role named "foo" with SubResource specified* oc create clusterrole foo --verb=get,list,watch --resource=pods,pods/status

*# Create a cluster role name "foo" with NonResourceURL specified* oc create clusterrole "foo" --verb=get --non-resource-url=/logs/\*

*# Create a cluster role name "monitoring" with AggregationRule specified* oc create clusterrole monitoring --aggregation-rule="rbac.example.com/aggregate-tomonitoring=true"

# <span id="page-31-1"></span>6.1.36. oc create clusterrolebinding

Create a cluster role binding for a particular cluster role

#### Example usage

*# Create a cluster role binding for user1, user2, and group1 using the cluster-admin cluster role* oc create clusterrolebinding cluster-admin --clusterrole=cluster-admin --user=user1 --user=user2 - group=group1

# <span id="page-31-2"></span>6.1.37. oc create configmap

Create a config map from a local file, directory or literal value

# Example usage

*# Create a new config map named my-config based on folder bar* oc create configmap my-config --from-file=path/to/bar

*# Create a new config map named my-config with specified keys instead of file basenames on disk* oc create configmap my-config --from-file=key1=/path/to/bar/file1.txt --fromfile=key2=/path/to/bar/file2.txt

*# Create a new config map named my-config with key1=config1 and key2=config2* oc create configmap my-config --from-literal=key1=config1 --from-literal=key2=config2

*# Create a new config map named my-config from the key=value pairs in the file*

#### oc create configmap my-config --from-file=path/to/bar

*# Create a new config map named my-config from an env file* oc create configmap my-config --from-env-file=path/to/foo.env --from-env-file=path/to/bar.env

### <span id="page-32-0"></span>6.1.38. oc create cronjob

Create a cron job with the specified name

#### Example usage

*# Create a cron job* oc create cronjob my-job --image=busybox --schedule="\*/1 \* \* \* \*"

*# Create a cron job with a command* oc create cronjob my-job --image=busybox --schedule="\*/1 \* \* \* \*" -- date

#### <span id="page-32-1"></span>6.1.39. oc create deployment

Create a deployment with the specified name

#### Example usage

*# Create a deployment named my-dep that runs the busybox image* oc create deployment my-dep --image=busybox

*# Create a deployment with a command* oc create deployment my-dep --image=busybox -- date

*# Create a deployment named my-dep that runs the nginx image with 3 replicas* oc create deployment my-dep --image=nginx --replicas=3

*# Create a deployment named my-dep that runs the busybox image and expose port 5701* oc create deployment my-dep --image=busybox --port=5701

#### <span id="page-32-2"></span>6.1.40. oc create ingress

Create an ingress with the specified name

#### Example usage

*# Create a single ingress called 'simple' that directs requests to foo.com/bar to svc # svc1:8080 with a tls secret "my-cert"* oc create ingress simple --rule="foo.com/bar=svc1:8080,tls=my-cert"

*# Create a catch all ingress of "/path" pointing to service svc:port and Ingress Class as "otheringress"*

oc create ingress catch-all --class=otheringress --rule="/path=svc:port"

*# Create an ingress with two annotations: ingress.annotation1 and ingress.annotations2* oc create ingress annotated --class=default --rule="foo.com/bar=svc:port" \ --annotation ingress.annotation1=foo \ --annotation ingress.annotation2=bla

*# Create an ingress with the same host and multiple paths* oc create ingress multipath --class=default \ --rule="foo.com/=svc:port" \ --rule="foo.com/admin/=svcadmin:portadmin"

*# Create an ingress with multiple hosts and the pathType as Prefix* oc create ingress ingress1 --class=default \ --rule="foo.com/path\*=svc:8080" \ --rule="bar.com/admin\*=svc2:http"

*# Create an ingress with TLS enabled using the default ingress certificate and different path types* oc create ingress ingtls --class=default \ --rule="foo.com/=svc:https,tls" \ --rule="foo.com/path/subpath\*=othersvc:8080"

*# Create an ingress with TLS enabled using a specific secret and pathType as Prefix* oc create ingress ingsecret --class=default \ --rule="foo.com/\*=svc:8080,tls=secret1"

```
# Create an ingress with a default backend
oc create ingress ingdefault --class=default \
--default-backend=defaultsvc:http \
--rule="foo.com/*=svc:8080,tls=secret1"
```
# <span id="page-33-0"></span>6.1.41. oc create job

Create a job with the specified name

# Example usage

*# Create a job* oc create job my-job --image=busybox

*# Create a job with a command* oc create job my-job --image=busybox -- date

*# Create a job from a cron job named "a-cronjob"* oc create job test-job --from=cronjob/a-cronjob

# <span id="page-33-1"></span>6.1.42. oc create namespace

Create a namespace with the specified name

# Example usage

*# Create a new namespace named my-namespace* oc create namespace my-namespace

# <span id="page-33-2"></span>6.1.43. oc create poddisruptionbudget

Create a pod disruption budget with the specified name

# Example usage

*# Create a pod disruption budget named my-pdb that will select all pods with the app=rails label # and require at least one of them being available at any point in time* oc create poddisruptionbudget my-pdb --selector=app=rails --min-available=1

*# Create a pod disruption budget named my-pdb that will select all pods with the app=nginx label # and require at least half of the pods selected to be available at any point in time* oc create pdb my-pdb --selector=app=nginx --min-available=50%

# <span id="page-34-0"></span>6.1.44. oc create priorityclass

Create a priority class with the specified name

#### Example usage

*# Create a priority class named high-priority* oc create priorityclass high-priority --value=1000 --description="high priority"

*# Create a priority class named default-priority that is considered as the global default priority* oc create priorityclass default-priority --value=1000 --global-default=true --description="default priority"

*# Create a priority class named high-priority that cannot preempt pods with lower priority* oc create priorityclass high-priority --value=1000 --description="high priority" --preemptionpolicy="Never"

# <span id="page-34-1"></span>6.1.45. oc create quota

Create a quota with the specified name

# Example usage

*# Create a new resource quota named my-quota* oc create quota my-quota - hard=cpu=1,memory=1G,pods=2,services=3,replicationcontrollers=2,resourcequotas=1,secrets=5,persit tentvolumeclaims=10

*# Create a new resource quota named best-effort* oc create quota best-effort --hard=pods=100 --scopes=BestEffort

# <span id="page-34-2"></span>6.1.46. oc create role

Create a role with single rule

#### Example usage

*# Create a role named "pod-reader" that allows user to perform "get", "watch" and "list" on pods* oc create role pod-reader --verb=get --verb=list --verb=watch --resource=pods

*# Create a role named "pod-reader" with ResourceName specified* oc create role pod-reader --verb=get --resource=pods --resource-name=readablepod --resourcename=anotherpod

*# Create a role named "foo" with API Group specified* oc create role foo --verb=get,list,watch --resource=rs.apps

*# Create a role named "foo" with SubResource specified* oc create role foo --verb=get,list,watch --resource=pods,pods/status

# <span id="page-35-0"></span>6.1.47. oc create rolebinding

Create a role binding for a particular role or cluster role

### Example usage

*# Create a role binding for user1, user2, and group1 using the admin cluster role* oc create rolebinding admin --clusterrole=admin --user=user1 --user=user2 --group=group1

*# Create a role binding for serviceaccount monitoring:sa-dev using the admin role* oc create rolebinding admin-binding --role=admin --serviceaccount=monitoring:sa-dev

# <span id="page-35-1"></span>6.1.48. oc create route edge

Create a route that uses edge TLS termination

#### Example usage

*# Create an edge route named "my-route" that exposes the frontend service* oc create route edge my-route --service=frontend

*# Create an edge route that exposes the frontend service and specify a path # If the route name is omitted, the service name will be used* oc create route edge --service=frontend --path /assets

# <span id="page-35-2"></span>6.1.49. oc create route passthrough

Create a route that uses passthrough TLS termination

#### Example usage

*# Create a passthrough route named "my-route" that exposes the frontend service* oc create route passthrough my-route --service=frontend

*# Create a passthrough route that exposes the frontend service and specify # a host name. If the route name is omitted, the service name will be used* oc create route passthrough --service=frontend --hostname=www.example.com

# <span id="page-35-3"></span>6.1.50. oc create route reencrypt

Create a route that uses reencrypt TLS termination

#### Example usage

*# Create a route named "my-route" that exposes the frontend service*

#### oc create route reencrypt my-route --service=frontend --dest-ca-cert cert.cert

*# Create a reencrypt route that exposes the frontend service, letting the # route name default to the service name and the destination CA certificate # default to the service CA* oc create route reencrypt --service=frontend

# <span id="page-36-0"></span>6.1.51. oc create secret docker-registry

Create a secret for use with a Docker registry

### Example usage

# If you don't already have a .dockercfg file, you can create a dockercfg secret directly by using: oc create secret docker-registry my-secret --docker-server=DOCKER\_REGISTRY\_SERVER -docker-username=DOCKER\_USER --docker-password=DOCKER\_PASSWORD --dockeremail=DOCKER\_EMAIL

*# Create a new secret named my-secret from ~/.docker/config.json* oc create secret docker-registry my-secret --from-file=.dockerconfigjson=path/to/.docker/config.json

# <span id="page-36-1"></span>6.1.52. oc create secret generic

Create a secret from a local file, directory, or literal value

#### Example usage

*# Create a new secret named my-secret with keys for each file in folder bar* oc create secret generic my-secret --from-file=path/to/bar

*# Create a new secret named my-secret with specified keys instead of names on disk* oc create secret generic my-secret --from-file=ssh-privatekey=path/to/id\_rsa --from-file=sshpublickey=path/to/id\_rsa.pub

*# Create a new secret named my-secret with key1=supersecret and key2=topsecret* oc create secret generic my-secret --from-literal=key1=supersecret --from-literal=key2=topsecret

*# Create a new secret named my-secret using a combination of a file and a literal* oc create secret generic my-secret --from-file=ssh-privatekey=path/to/id\_rsa --fromliteral=passphrase=topsecret

*# Create a new secret named my-secret from env files* oc create secret generic my-secret --from-env-file=path/to/foo.env --from-env-file=path/to/bar.env

# <span id="page-36-2"></span>6.1.53. oc create secret tls

Create a TLS secret

#### Example usage

*# Create a new TLS secret named tls-secret with the given key pair* oc create secret tls tls-secret --cert=path/to/tls.cert --key=path/to/tls.key

# <span id="page-37-0"></span>6.1.54. oc create service clusterip

Create a ClusterIP service

### Example usage

*# Create a new ClusterIP service named my-cs* oc create service clusterip my-cs --tcp=5678:8080

*# Create a new ClusterIP service named my-cs (in headless mode)* oc create service clusterip my-cs --clusterip="None"

# <span id="page-37-1"></span>6.1.55. oc create service externalname

Create an ExternalName service

#### Example usage

*# Create a new ExternalName service named my-ns* oc create service externalname my-ns --external-name bar.com

# <span id="page-37-2"></span>6.1.56. oc create service loadbalancer

Create a LoadBalancer service

#### Example usage

*# Create a new LoadBalancer service named my-lbs* oc create service loadbalancer my-lbs --tcp=5678:8080

# <span id="page-37-3"></span>6.1.57. oc create service nodeport

Create a NodePort service

#### Example usage

*# Create a new NodePort service named my-ns* oc create service nodeport my-ns --tcp=5678:8080

# <span id="page-37-4"></span>6.1.58. oc create serviceaccount

Create a service account with the specified name

#### Example usage

*# Create a new service account named my-service-account* oc create serviceaccount my-service-account

# <span id="page-37-5"></span>6.1.59. oc create token

Request a service account token

# Example usage

*# Request a token to authenticate to the kube-apiserver as the service account "myapp" in the current namespace*

oc create token myapp

*# Request a token for a service account in a custom namespace* oc create token myapp --namespace myns

*# Request a token with a custom expiration* oc create token myapp --duration 10m

*# Request a token with a custom audience* oc create token myapp --audience https://example.com

*# Request a token bound to an instance of a Secret object* oc create token myapp --bound-object-kind Secret --bound-object-name mysecret

*# Request a token bound to an instance of a Secret object with a specific uid* oc create token myapp --bound-object-kind Secret --bound-object-name mysecret --bound-objectuid 0d4691ed-659b-4935-a832-355f77ee47cc

# <span id="page-38-0"></span>6.1.60. oc debug

Launch a new instance of a pod for debugging

# Example usage

*# Start a shell session into a pod using the OpenShift tools image* oc debug

*# Debug a currently running deployment by creating a new pod* oc debug deploy/test

*# Debug a node as an administrator* oc debug node/master-1

*# Launch a shell in a pod using the provided image stream tag* oc debug istag/mysql:latest -n openshift

*# Test running a job as a non-root user* oc debug job/test --as-user=1000000

*# Debug a specific failing container by running the env command in the 'second' container* oc debug daemonset/test -c second -- /bin/env

*# See the pod that would be created to debug* oc debug mypod-9xbc -o yaml

*# Debug a resource but launch the debug pod in another namespace # Note: Not all resources can be debugged using --to-namespace without modification. For example,*

*# volumes and service accounts are namespace-dependent. Add '-o yaml' to output the debug pod*

#### *definition*

# to disk. If necessary, edit the definition then run 'oc debug -f -' or run without --to-namespace oc debug mypod-9xbc --to-namespace testns

# <span id="page-39-0"></span>6.1.61. oc delete

Delete resources by file names, stdin, resources and names, or by resources and label selector

#### Example usage

*# Delete a pod using the type and name specified in pod.json* oc delete -f ./pod.json

*# Delete resources from a directory containing kustomization.yaml - e.g. dir/kustomization.yaml* oc delete -k dir

# Delete resources from all files that end with '.json' - i.e. expand wildcard characters in file names oc delete -f '\*.json'

*# Delete a pod based on the type and name in the JSON passed into stdin* cat pod.json | oc delete -f -

*# Delete pods and services with same names "baz" and "foo"* oc delete pod,service baz foo

*# Delete pods and services with label name=myLabel* oc delete pods,services -l name=myLabel

*# Delete a pod with minimal delay* oc delete pod foo --now

*# Force delete a pod on a dead node* oc delete pod foo --force

*# Delete all pods* oc delete pods --all

# <span id="page-39-1"></span>6.1.62. oc describe

Show details of a specific resource or group of resources

#### Example usage

*# Describe a node* oc describe nodes kubernetes-node-emt8.c.myproject.internal

*# Describe a pod* oc describe pods/nginx

*# Describe a pod identified by type and name in "pod.json"* oc describe -f pod.json

*# Describe all pods* oc describe pods

*# Describe pods by label name=myLabel* oc describe po -l name=myLabel

*# Describe all pods managed by the 'frontend' replication controller # (rc-created pods get the name of the rc as a prefix in the pod name)* oc describe pods frontend

# <span id="page-40-0"></span>6.1.63. oc diff

Diff the live version against a would-be applied version

# Example usage

*# Diff resources included in pod.json* oc diff -f pod.json

*# Diff file read from stdin* cat service.yaml | oc diff -f -

# <span id="page-40-1"></span>6.1.64. oc edit

Edit a resource on the server

#### Example usage

*# Edit the service named 'registry'* oc edit svc/registry

*# Use an alternative editor* KUBE\_EDITOR="nano" oc edit svc/registry

*# Edit the job 'myjob' in JSON using the v1 API format* oc edit job.v1.batch/myjob -o json

*# Edit the deployment 'mydeployment' in YAML and save the modified config in its annotation* oc edit deployment/mydeployment -o yaml --save-config

*# Edit the deployment/mydeployment's status subresource* oc edit deployment mydeployment --subresource='status'

#### <span id="page-40-2"></span>6.1.65. oc events

List events

#### Example usage

*# List recent events in the default namespace.* oc events

*# List recent events in all namespaces.* oc events --all-namespaces

# List recent events for the specified pod, then wait for more events and list them as they arrive. oc events --for pod/web-pod-13je7 --watch

*# List recent events in given format. Supported ones, apart from default, are json and yaml.* oc events -oyaml

*# List recent only events in given event types* oc events --types=Warning,Normal

#### <span id="page-41-0"></span>6.1.66. oc exec

Execute a command in a container

#### Example usage

*# Get output from running the 'date' command from pod mypod, using the first container by default* oc exec mypod -- date

*# Get output from running the 'date' command in ruby-container from pod mypod* oc exec mypod -c ruby-container -- date

*# Switch to raw terminal mode; sends stdin to 'bash' in ruby-container from pod mypod # and sends stdout/stderr from 'bash' back to the client* oc exec mypod -c ruby-container -i -t -- bash -il

*# List contents of /usr from the first container of pod mypod and sort by modification time # If the command you want to execute in the pod has any flags in common (e.g. -i), # you must use two dashes (--) to separate your command's flags/arguments # Also note, do not surround your command and its flags/arguments with quotes # unless that is how you would execute it normally (i.e., do ls -t /usr, not "ls -t /usr")* oc exec mypod -i -t -- ls -t /usr

*# Get output from running 'date' command from the first pod of the deployment mydeployment, using the first container by default* oc exec deploy/mydeployment -- date

# Get output from running 'date' command from the first pod of the service myservice, using the first *container by default* oc exec svc/myservice -- date

#### <span id="page-41-1"></span>6.1.67. oc explain

Get documentation for a resource

#### Example usage

*# Get the documentation of the resource and its fields* oc explain pods

*# Get the documentation of a specific field of a resource* oc explain pods.spec.containers

# <span id="page-41-2"></span>6.1.68. oc expose

Expose a replicated application as a service or route

#### Example usage

*# Create a route based on service nginx. The new route will reuse nginx's labels* oc expose service nginx

*# Create a route and specify your own label and route name* oc expose service nginx -l name=myroute --name=fromdowntown

*# Create a route and specify a host name* oc expose service nginx --hostname=www.example.com

*# Create a route with a wildcard* oc expose service nginx --hostname=x.example.com --wildcard-policy=Subdomain *# This would be equivalent to \*.example.com. NOTE: only hosts are matched by the wildcard; subdomains would not be included*

*# Expose a deployment configuration as a service and use the specified port* oc expose dc ruby-hello-world --port=8080

*# Expose a service as a route in the specified path* oc expose service nginx --path=/nginx

#### <span id="page-42-0"></span>6.1.69. oc extract

Extract secrets or config maps to disk

#### Example usage

*# Extract the secret "test" to the current directory* oc extract secret/test

*# Extract the config map "nginx" to the /tmp directory* oc extract configmap/nginx --to=/tmp

*# Extract the config map "nginx" to STDOUT* oc extract configmap/nginx --to=-

*# Extract only the key "nginx.conf" from config map "nginx" to the /tmp directory* oc extract configmap/nginx --to=/tmp --keys=nginx.conf

# <span id="page-42-1"></span>6.1.70. oc get

Display one or many resources

#### Example usage

*# List all pods in ps output format* oc get pods

*# List all pods in ps output format with more information (such as node name)* oc get pods -o wide

*# List a single replication controller with specified NAME in ps output format* oc get replicationcontroller web

*# List deployments in JSON output format, in the "v1" version of the "apps" API group* oc get deployments.v1.apps -o json

*# List a single pod in JSON output format* oc get -o json pod web-pod-13je7

*# List a pod identified by type and name specified in "pod.yaml" in JSON output format* oc get -f pod.yaml -o json

*# List resources from a directory with kustomization.yaml - e.g. dir/kustomization.yaml* oc get -k dir/

*# Return only the phase value of the specified pod* oc get -o template pod/web-pod-13je7 --template={{.status.phase}}

*# List resource information in custom columns* oc get pod test-pod -o customcolumns=CONTAINER:.spec.containers[0].name,IMAGE:.spec.containers[0].image

*# List all replication controllers and services together in ps output format* oc get rc,services

*# List one or more resources by their type and names* oc get rc/web service/frontend pods/web-pod-13je7

*# List status subresource for a single pod.* oc get pod web-pod-13je7 --subresource status

# <span id="page-43-0"></span>6.1.71. oc image append

Add layers to images and push them to a registry

#### Example usage

*# Remove the entrypoint on the mysql:latest image* oc image append --from mysql:latest --to myregistry.com/myimage:latest --image '{"Entrypoint":null}'

*# Add a new layer to the image* oc image append --from mysql:latest --to myregistry.com/myimage:latest layer.tar.gz

*# Add a new layer to the image and store the result on disk # This results in \$(pwd)/v2/mysql/blobs,manifests* oc image append --from mysql:latest --to file://mysql:local layer.tar.gz

*# Add a new layer to the image and store the result on disk in a designated directory # This will result in \$(pwd)/mysql-local/v2/mysql/blobs,manifests* oc image append --from mysql:latest --to file://mysql:local --dir mysql-local layer.tar.gz

*# Add a new layer to an image that is stored on disk (~/mysql-local/v2/image exists)* oc image append --from-dir ~/mysql-local --to myregistry.com/myimage:latest layer.tar.gz

*# Add a new layer to an image that was mirrored to the current directory on disk (\$(pwd)/v2/image*

*exists)*

oc image append --from-dir v2 --to myregistry.com/myimage:latest layer.tar.gz

*# Add a new layer to a multi-architecture image for an os/arch that is different from the system's os/arch*

# Note: The first image in the manifest list that matches the filter will be returned when --keep*manifest-list is not specified*

oc image append --from docker.io/library/busybox:latest --filter-by-os=linux/s390x --to myregistry.com/myimage:latest layer.tar.gz

*# Add a new layer to a multi-architecture image for all the os/arch manifests when keep-manifest-list is specified*

oc image append --from docker.io/library/busybox:latest --keep-manifest-list --to myregistry.com/myimage:latest layer.tar.gz

# Add a new layer to a multi-architecture image for all the os/arch manifests that is specified by the *filter, while preserving the manifestlist*

oc image append --from docker.io/library/busybox:latest --filter-by-os=linux/s390x --keep-manifestlist --to myregistry.com/myimage:latest layer.tar.gz

# <span id="page-44-0"></span>6.1.72. oc image extract

Copy files from an image to the file system

#### Example usage

*# Extract the busybox image into the current directory* oc image extract docker.io/library/busybox:latest

*# Extract the busybox image into a designated directory (must exist)* oc image extract docker.io/library/busybox:latest --path /:/tmp/busybox

*# Extract the busybox image into the current directory for linux/s390x platform # Note: Wildcard filter is not supported with extract; pass a single os/arch to extract* oc image extract docker.io/library/busybox:latest --filter-by-os=linux/s390x

*# Extract a single file from the image into the current directory* oc image extract docker.io/library/centos:7 --path /bin/bash:.

*# Extract all .repo files from the image's /etc/yum.repos.d/ folder into the current directory* oc image extract docker.io/library/centos:7 --path /etc/yum.repos.d/\*.repo:.

*# Extract all .repo files from the image's /etc/yum.repos.d/ folder into a designated directory (must exist)*

*# This results in /tmp/yum.repos.d/\*.repo on local system*

oc image extract docker.io/library/centos:7 --path /etc/yum.repos.d/\*.repo:/tmp/yum.repos.d

*# Extract an image stored on disk into the current directory (\$(pwd)/v2/busybox/blobs,manifests exists)*

*# --confirm is required because the current directory is not empty* oc image extract file://busybox:local --confirm

*# Extract an image stored on disk in a directory other than \$(pwd)/v2 into the current directory # --confirm is required because the current directory is not empty (\$(pwd)/busybox-mirrordir/v2/busybox exists)*

oc image extract file://busybox:local --dir busybox-mirror-dir --confirm

*# Extract an image stored on disk in a directory other than \$(pwd)/v2 into a designated directory (must exist)*

oc image extract file://busybox:local --dir busybox-mirror-dir --path /:/tmp/busybox

*# Extract the last layer in the image* oc image extract docker.io/library/centos:7[-1]

*# Extract the first three layers of the image* oc image extract docker.io/library/centos:7[:3]

*# Extract the last three layers of the image* oc image extract docker.io/library/centos:7[-3:]

# <span id="page-45-0"></span>6.1.73. oc image info

Display information about an image

#### Example usage

*# Show information about an image* oc image info quay.io/openshift/cli:latest

*# Show information about images matching a wildcard* oc image info quay.io/openshift/cli:4.\*

*# Show information about a file mirrored to disk under DIR* oc image info --dir=DIR file://library/busybox:latest

*# Select which image from a multi-OS image to show* oc image info library/busybox:latest --filter-by-os=linux/arm64

# <span id="page-45-1"></span>6.1.74. oc image mirror

Mirror images from one repository to another

#### Example usage

*# Copy image to another tag* oc image mirror myregistry.com/myimage:latest myregistry.com/myimage:stable

*# Copy image to another registry* oc image mirror myregistry.com/myimage:latest docker.io/myrepository/myimage:stable

*# Copy all tags starting with mysql to the destination repository* oc image mirror myregistry.com/myimage:mysql\* docker.io/myrepository/myimage

*# Copy image to disk, creating a directory structure that can be served as a registry* oc image mirror myregistry.com/myimage:latest file://myrepository/myimage:latest

*# Copy image to S3 (pull from <bucket>.s3.amazonaws.com/image:latest)* oc image mirror myregistry.com/myimage:latest s3://s3.amazonaws.com/<region>/<br/>bucket>/image:latest

*# Copy image to S3 without setting a tag (pull via @<digest>)* oc image mirror myregistry.com/myimage:latest s3://s3.amazonaws.com/<region>/<bucket>/image

*# Copy image to multiple locations* oc image mirror myregistry.com/myimage:latest docker.io/myrepository/myimage:stable \ docker.io/myrepository/myimage:dev

*# Copy multiple images* oc image mirror myregistry.com/myimage:latest=myregistry.com/other:test \ myregistry.com/myimage:new=myregistry.com/other:target

*# Copy manifest list of a multi-architecture image, even if only a single image is found* oc image mirror myregistry.com/myimage:latest=myregistry.com/other:test \ --keep-manifest-list=true

*# Copy specific os/arch manifest of a multi-architecture image # Run 'oc image info myregistry.com/myimage:latest' to see available os/arch for multi-arch images # Note that with multi-arch images, this results in a new manifest list digest that includes only # the filtered manifests* oc image mirror myregistry.com/myimage:latest=myregistry.com/other:test \ --filter-by-os=os/arch

*# Copy all os/arch manifests of a multi-architecture image # Run 'oc image info myregistry.com/myimage:latest' to see list of os/arch manifests that will be mirrored*

oc image mirror myregistry.com/myimage:latest=myregistry.com/other:test \ --keep-manifest-list=true

*# Note the above command is equivalent to* oc image mirror myregistry.com/myimage:latest=myregistry.com/other:test \ --filter-by-os=.\*

*# Copy specific os/arch manifest of a multi-architecture image # Run 'oc image info myregistry.com/myimage:latest' to see available os/arch for multi-arch images* # Note that the target registry may reject a manifest list if the platform specific images do not all *# exist. You must use a registry with sparse registry support enabled.* oc image mirror myregistry.com/myimage:latest=myregistry.com/other:test \ --filter-by-os=os/arch \ --keep-manifest-list=true

# <span id="page-46-0"></span>6.1.75. oc kustomize

Build a kustomization target from a directory or URL

# Example usage

*# Build the current working directory* oc kustomize

*# Build some shared configuration directory* oc kustomize /home/config/production

*# Build from github* oc kustomize https://github.com/kubernetes-sigs/kustomize.git/examples/helloWorld?ref=v1.0.6

# <span id="page-47-0"></span>6.1.76. oc label

Update the labels on a resource

#### Example usage

*# Update pod 'foo' with the label 'unhealthy' and the value 'true'* oc label pods foo unhealthy=true

*# Update pod 'foo' with the label 'status' and the value 'unhealthy', overwriting any existing value* oc label --overwrite pods foo status=unhealthy

*# Update all pods in the namespace* oc label pods --all status=unhealthy

*# Update a pod identified by the type and name in "pod.json"* oc label -f pod.json status=unhealthy

*# Update pod 'foo' only if the resource is unchanged from version 1* oc label pods foo status=unhealthy --resource-version=1

*# Update pod 'foo' by removing a label named 'bar' if it exists # Does not require the --overwrite flag* oc label pods foo bar-

# <span id="page-47-1"></span>6.1.77. oc logs

Print the logs for a container in a pod

#### Example usage

*# Start streaming the logs of the most recent build of the openldap build config* oc logs -f bc/openldap

*# Start streaming the logs of the latest deployment of the mysql deployment config* oc logs -f dc/mysql

*# Get the logs of the first deployment for the mysql deployment config. Note that logs # from older deployments may not exist either because the deployment was successful # or due to deployment pruning or manual deletion of the deployment* oc logs --version=1 dc/mysql

*# Return a snapshot of ruby-container logs from pod backend* oc logs backend -c ruby-container

*# Start streaming of ruby-container logs from pod backend* oc logs -f pod/backend -c ruby-container

#### <span id="page-47-2"></span>6.1.78. oc observe

Observe changes to resources and react to them (experimental)

#### Example usage

*# Observe changes to services* oc observe services

*# Observe changes to services, including the clusterIP and invoke a script for each* oc observe services --template '{ .spec.clusterIP }' -- register\_dns.sh

*# Observe changes to services filtered by a label selector* oc observe services -l regist-dns=true --template '{ .spec.clusterIP }' -- register\_dns.sh

# <span id="page-48-0"></span>6.1.79. oc patch

Update fields of a resource

#### Example usage

*# Partially update a node using a strategic merge patch, specifying the patch as JSON* oc patch node k8s-node-1 -p '{"spec":{"unschedulable":true}}'

*# Partially update a node using a strategic merge patch, specifying the patch as YAML* oc patch node k8s-node-1 -p \$'spec:\n unschedulable: true'

*# Partially update a node identified by the type and name specified in "node.json" using strategic merge patch*

oc patch -f node.json -p '{"spec":{"unschedulable":true}}'

*# Update a container's image; spec.containers[\*].name is required because it's a merge key* oc patch pod valid-pod -p '{"spec":{"containers":[{"name":"kubernetes-servehostname","image":"new image"}]}}'

*# Update a container's image using a JSON patch with positional arrays* oc patch pod valid-pod --type='json' -p='[{"op": "replace", "path": "/spec/containers/0/image", "value":"new image"}]'

*# Update a deployment's replicas through the scale subresource using a merge patch.* oc patch deployment nginx-deployment --subresource='scale' --type='merge' -p '{"spec": {"replicas":2}}'

#### <span id="page-48-1"></span>6.1.80. oc plugin list

List all visible plugin executables on a user's PATH

#### Example usage

*# List all available plugins* oc plugin list

#### <span id="page-48-2"></span>6.1.81. oc policy add-role-to-user

Add a role to users or service accounts for the current project

#### Example usage

*# Add the 'view' role to user1 for the current project*

#### oc policy add-role-to-user view user1

*# Add the 'edit' role to serviceaccount1 for the current project* oc policy add-role-to-user edit -z serviceaccount1

# <span id="page-49-0"></span>6.1.82. oc policy scc-review

Check which service account can create a pod

#### Example usage

*# Check whether service accounts sa1 and sa2 can admit a pod with a template pod spec specified in my\_resource.yaml # Service Account specified in myresource.yaml file is ignored* oc policy scc-review -z sa1,sa2 -f my\_resource.yaml

*# Check whether service accounts system:serviceaccount:bob:default can admit a pod with a template pod spec specified in my\_resource.yaml* oc policy scc-review -z system:serviceaccount:bob:default -f my\_resource.yaml

*# Check whether the service account specified in my\_resource\_with\_sa.yaml can admit the pod* oc policy scc-review -f my\_resource\_with\_sa.yaml

*# Check whether the default service account can admit the pod; default is taken since no service account is defined in myresource\_with\_no\_sa.yaml* oc policy scc-review -f myresource with no sa.yaml

# <span id="page-49-1"></span>6.1.83. oc policy scc-subject-review

Check whether a user or a service account can create a pod

# Example usage

*# Check whether user bob can create a pod specified in myresource.yaml* oc policy scc-subject-review -u bob -f myresource.yaml

*# Check whether user bob who belongs to projectAdmin group can create a pod specified in myresource.yaml*

oc policy scc-subject-review -u bob -g projectAdmin -f myresource.yaml

*# Check whether a service account specified in the pod template spec in myresourcewithsa.yaml can create the pod*

oc policy scc-subject-review -f myresourcewithsa.yaml

# <span id="page-49-2"></span>6.1.84. oc port-forward

Forward one or more local ports to a pod

#### Example usage

*# Listen on ports 5000 and 6000 locally, forwarding data to/from ports 5000 and 6000 in the pod* oc port-forward pod/mypod 5000 6000

*# Listen on ports 5000 and 6000 locally, forwarding data to/from ports 5000 and 6000 in a pod selected by the deployment*

oc port-forward deployment/mydeployment 5000 6000

# Listen on port 8443 locally, forwarding to the targetPort of the service's port named "https" in a pod *selected by the service*

oc port-forward service/myservice 8443:https

*# Listen on port 8888 locally, forwarding to 5000 in the pod* oc port-forward pod/mypod 8888:5000

*# Listen on port 8888 on all addresses, forwarding to 5000 in the pod* oc port-forward --address 0.0.0.0 pod/mypod 8888:5000

*# Listen on port 8888 on localhost and selected IP, forwarding to 5000 in the pod* oc port-forward --address localhost,10.19.21.23 pod/mypod 8888:5000

*# Listen on a random port locally, forwarding to 5000 in the pod* oc port-forward pod/mypod :5000

# <span id="page-50-0"></span>6.1.85. oc proxy

Run a proxy to the Kubernetes API server

# Example usage

*# To proxy all of the Kubernetes API and nothing else* oc proxy --api-prefix=/

*# To proxy only part of the Kubernetes API and also some static files # You can get pods info with 'curl localhost:8001/api/v1/pods'* oc proxy --www=/my/files --www-prefix=/static/ --api-prefix=/api/

*# To proxy the entire Kubernetes API at a different root # You can get pods info with 'curl localhost:8001/custom/api/v1/pods'* oc proxy --api-prefix=/custom/

*# Run a proxy to the Kubernetes API server on port 8011, serving static content from ./local/www/* oc proxy --port=8011 --www=./local/www/

*# Run a proxy to the Kubernetes API server on an arbitrary local port # The chosen port for the server will be output to stdout* oc proxy --port=0

*# Run a proxy to the Kubernetes API server, changing the API prefix to k8s-api # This makes e.g. the pods API available at localhost:8001/k8s-api/v1/pods/* oc proxy --api-prefix=/k8s-api

# <span id="page-50-1"></span>6.1.86. oc rollback

Revert part of an application back to a previous deployment

#### Example usage

*# Perform a rollback to the last successfully completed deployment for a deployment config* oc rollback frontend

*# See what a rollback to version 3 will look like, but do not perform the rollback* oc rollback frontend --to-version=3 --dry-run

*# Perform a rollback to a specific deployment* oc rollback frontend-2

*# Perform the rollback manually by piping the JSON of the new config back to oc* oc rollback frontend -o json | oc replace dc/frontend -f -

*# Print the updated deployment configuration in JSON format instead of performing the rollback* oc rollback frontend -o json

# <span id="page-51-0"></span>6.1.87. oc rollout cancel

Cancel the in-progress deployment

#### Example usage

*# Cancel the in-progress deployment based on 'nginx'* oc rollout cancel dc/nginx

# <span id="page-51-1"></span>6.1.88. oc rollout history

View rollout history

#### Example usage

*# View the rollout history of a deployment* oc rollout history dc/nginx

*# View the details of deployment revision 3* oc rollout history dc/nginx --revision=3

# <span id="page-51-2"></span>6.1.89. oc rollout latest

Start a new rollout for a deployment config with the latest state from its triggers

# Example usage

*# Start a new rollout based on the latest images defined in the image change triggers* oc rollout latest dc/nginx

*# Print the rolled out deployment config* oc rollout latest dc/nginx -o json

# <span id="page-51-3"></span>6.1.90. oc rollout pause

Mark the provided resource as paused

#### Example usage

*# Mark the nginx deployment as paused. Any current state of # the deployment will continue its function, new updates to the deployment will not # have an effect as long as the deployment is paused* oc rollout pause dc/nginx

# <span id="page-52-0"></span>6.1.91. oc rollout restart

Restart a resource

#### Example usage

*# Restart a deployment* oc rollout restart deployment/nginx

*# Restart a daemon set* oc rollout restart daemonset/abc

*# Restart deployments with the app=nginx label* oc rollout restart deployment --selector=app=nginx

#### <span id="page-52-1"></span>6.1.92. oc rollout resume

Resume a paused resource

#### Example usage

*# Resume an already paused deployment* oc rollout resume dc/nginx

#### <span id="page-52-2"></span>6.1.93. oc rollout retry

Retry the latest failed rollout

#### Example usage

*# Retry the latest failed deployment based on 'frontend' # The deployer pod and any hook pods are deleted for the latest failed deployment* oc rollout retry dc/frontend

# <span id="page-52-3"></span>6.1.94. oc rollout status

Show the status of the rollout

#### Example usage

*# Watch the status of the latest rollout* oc rollout status dc/nginx

#### <span id="page-52-4"></span>6.1.95. oc rollout undo

Undo a previous rollout

#### Example usage

*# Roll back to the previous deployment* oc rollout undo dc/nginx

*# Roll back to deployment revision 3. The replication controller for that version must exist* oc rollout undo dc/nginx --to-revision=3

### <span id="page-53-0"></span>6.1.96. oc rsh

Start a shell session in a container

#### Example usage

*# Open a shell session on the first container in pod 'foo'* oc rsh foo

*# Open a shell session on the first container in pod 'foo' and namespace 'bar' # (Note that oc client specific arguments must come before the resource name and its arguments)* oc rsh -n bar foo

*# Run the command 'cat /etc/resolv.conf' inside pod 'foo'* oc rsh foo cat /etc/resolv.conf

*# See the configuration of your internal registry* oc rsh dc/docker-registry cat config.yml

*# Open a shell session on the container named 'index' inside a pod of your job* oc rsh -c index job/scheduled

# <span id="page-53-1"></span>6.1.97. oc rsync

Copy files between a local file system and a pod

#### Example usage

*# Synchronize a local directory with a pod directory* oc rsync ./local/dir/ POD:/remote/dir

*# Synchronize a pod directory with a local directory* oc rsync POD:/remote/dir/ ./local/dir

# <span id="page-53-2"></span>6.1.98. oc run

Run a particular image on the cluster

#### Example usage

*# Start a nginx pod* oc run nginx --image=nginx

*# Start a hazelcast pod and let the container expose port 5701* oc run hazelcast --image=hazelcast/hazelcast --port=5701 *# Start a hazelcast pod and set environment variables "DNS\_DOMAIN=cluster" and "POD\_NAMESPACE=default" in the container* oc run hazelcast --image=hazelcast/hazelcast --env="DNS\_DOMAIN=cluster" - env="POD\_NAMESPACE=default" *# Start a hazelcast pod and set labels "app=hazelcast" and "env=prod" in the container* oc run hazelcast --image=hazelcast/hazelcast --labels="app=hazelcast,env=prod" *# Dry run; print the corresponding API objects without creating them* oc run nginx --image=nginx --dry-run=client *# Start a nginx pod, but overload the spec with a partial set of values parsed from JSON* oc run nginx --image=nginx --overrides='{ "apiVersion": "v1", "spec": { ... } }' *# Start a busybox pod and keep it in the foreground, don't restart it if it exits* oc run -i -t busybox --image=busybox --restart=Never *# Start the nginx pod using the default command, but use custom arguments (arg1 .. argN) for that command* oc run nginx --image=nginx -- <arg1> <arg2> ... <argN>

*# Start the nginx pod using a different command and custom arguments* oc run nginx --image=nginx --command -- <cmd> <arg1> ... <argN>

# <span id="page-54-0"></span>6.1.99. oc scale

Set a new size for a deployment, replica set, or replication controller

#### Example usage

```
# Scale a replica set named 'foo' to 3
oc scale --replicas=3 rs/foo
```
*# Scale a resource identified by type and name specified in "foo.yaml" to 3* oc scale --replicas=3 -f foo.yaml

*# If the deployment named mysql's current size is 2, scale mysql to 3* oc scale --current-replicas=2 --replicas=3 deployment/mysql

*# Scale multiple replication controllers* oc scale --replicas=5 rc/foo rc/bar rc/baz

*# Scale stateful set named 'web' to 3* oc scale --replicas=3 statefulset/web

#### <span id="page-54-1"></span>6.1.100. oc secrets link

Link secrets to a service account

#### Example usage

*# Add an image pull secret to a service account to automatically use it for pulling pod images* oc secrets link serviceaccount-name pull-secret --for=pull

# Add an image pull secret to a service account to automatically use it for both pulling and pushing *build images* oc secrets link builder builder-image-secret --for=pull,mount

# <span id="page-55-0"></span>6.1.101. oc secrets unlink

Detach secrets from a service account

### Example usage

*# Unlink a secret currently associated with a service account* oc secrets unlink serviceaccount-name secret-name another-secret-name ...

# <span id="page-55-1"></span>6.1.102. oc set data

Update the data within a config map or secret

#### Example usage

*# Set the 'password' key of a secret* oc set data secret/foo password=this\_is\_secret

*# Remove the 'password' key from a secret* oc set data secret/foo password-

*# Update the 'haproxy.conf' key of a config map from a file on disk* oc set data configmap/bar --from-file=../haproxy.conf

*# Update a secret with the contents of a directory, one key per file* oc set data secret/foo --from-file=secret-dir

# <span id="page-55-2"></span>6.1.103. oc set env

Update environment variables on a pod template

#### Example usage

*# Update deployment config 'myapp' with a new environment variable* oc set env dc/myapp STORAGE\_DIR=/local

*# List the environment variables defined on a build config 'sample-build'* oc set env bc/sample-build --list

*# List the environment variables defined on all pods* oc set env pods --all --list

*# Output modified build config in YAML* oc set env bc/sample-build STORAGE\_DIR=/data -o yaml

*# Update all containers in all replication controllers in the project to have ENV=prod*

oc set env rc --all ENV=prod

*# Import environment from a secret* oc set env --from=secret/mysecret dc/myapp

*# Import environment from a config map with a prefix* oc set env --from=configmap/myconfigmap --prefix=MYSQL\_ dc/myapp

*# Remove the environment variable ENV from container 'c1' in all deployment configs* oc set env dc --all --containers="c1" ENV-

*# Remove the environment variable ENV from a deployment config definition on disk and # update the deployment config on the server* oc set env -f dc.json ENV-

*# Set some of the local shell environment into a deployment config on the server* oc set env | grep RAILS\_ | oc env -e - dc/myapp

# <span id="page-56-0"></span>6.1.104. oc set image

Update the image of a pod template

#### Example usage

*# Set a deployment config's nginx container image to 'nginx:1.9.1', and its busybox container image to 'busybox'.*

oc set image dc/nginx busybox=busybox nginx=nginx:1.9.1

*# Set a deployment config's app container image to the image referenced by the imagestream tag 'openshift/ruby:2.3'.*

oc set image dc/myapp app=openshift/ruby:2.3 --source=imagestreamtag

*# Update all deployments' and rc's nginx container's image to 'nginx:1.9.1'* oc set image deployments,rc nginx=nginx:1.9.1 --all

*# Update image of all containers of daemonset abc to 'nginx:1.9.1'* oc set image daemonset abc \*=nginx:1.9.1

*# Print result (in YAML format) of updating nginx container image from local file, without hitting the server*

oc set image -f path/to/file.yaml nginx=nginx:1.9.1 --local -o yaml

# <span id="page-56-1"></span>6.1.105. oc set image-lookup

Change how images are resolved when deploying applications

#### Example usage

*# Print all of the image streams and whether they resolve local names* oc set image-lookup

*# Use local name lookup on image stream mysql* oc set image-lookup mysql

*# Force a deployment to use local name lookup* oc set image-lookup deploy/mysql

*# Show the current status of the deployment lookup* oc set image-lookup deploy/mysql --list

*# Disable local name lookup on image stream mysql* oc set image-lookup mysql --enabled=false

*# Set local name lookup on all image streams* oc set image-lookup --all

# <span id="page-57-0"></span>6.1.106. oc set probe

Update a probe on a pod template

# Example usage

*# Clear both readiness and liveness probes off all containers* oc set probe dc/myapp --remove --readiness --liveness

*# Set an exec action as a liveness probe to run 'echo ok'* oc set probe dc/myapp --liveness -- echo ok

*# Set a readiness probe to try to open a TCP socket on 3306* oc set probe rc/mysql --readiness --open-tcp=3306

*# Set an HTTP startup probe for port 8080 and path /healthz over HTTP on the pod IP* oc set probe dc/webapp --startup --get-url=http://:8080/healthz

*# Set an HTTP readiness probe for port 8080 and path /healthz over HTTP on the pod IP* oc set probe dc/webapp --readiness --get-url=http://:8080/healthz

*# Set an HTTP readiness probe over HTTPS on 127.0.0.1 for a hostNetwork pod* oc set probe dc/router --readiness --get-url=https://127.0.0.1:1936/stats

*# Set only the initial-delay-seconds field on all deployments* oc set probe dc --all --readiness --initial-delay-seconds=30

# <span id="page-57-1"></span>6.1.107. oc set resources

Update resource requests/limits on objects with pod templates

# Example usage

*# Set a deployments nginx container CPU limits to "200m and memory to 512Mi"* oc set resources deployment nginx -c=nginx --limits=cpu=200m,memory=512Mi

*# Set the resource request and limits for all containers in nginx* oc set resources deployment nginx --limits=cpu=200m,memory=512Mi - requests=cpu=100m,memory=256Mi

*# Remove the resource requests for resources on containers in nginx* oc set resources deployment nginx --limits=cpu=0,memory=0 --requests=cpu=0,memory=0

# Print the result (in YAML format) of updating nginx container limits locally, without hitting the server oc set resources -f path/to/file.yaml --limits=cpu=200m,memory=512Mi --local -o yaml

# <span id="page-58-0"></span>6.1.108. oc set route-backends

Update the backends for a route

#### Example usage

*# Print the backends on the route 'web'* oc set route-backends web

*# Set two backend services on route 'web' with 2/3rds of traffic going to 'a'* oc set route-backends web a=2 b=1

*# Increase the traffic percentage going to b by 10%% relative to a* oc set route-backends web --adjust b=+10%%

*# Set traffic percentage going to b to 10%% of the traffic going to a* oc set route-backends web --adjust b=10%%

*# Set weight of b to 10* oc set route-backends web --adjust b=10

*# Set the weight to all backends to zero* oc set route-backends web --zero

#### <span id="page-58-1"></span>6.1.109. oc set selector

Set the selector on a resource

#### Example usage

*# Set the labels and selector before creating a deployment/service pair.* oc create service clusterip my-svc --clusterip="None" -o yaml --dry-run | oc set selector --local -f - 'environment=qa' -o yaml | oc create -f -

oc create deployment my-dep -o yaml --dry-run | oc label --local -f - environment=qa -o yaml | oc create -f -

#### <span id="page-58-2"></span>6.1.110. oc set serviceaccount

Update the service account of a resource

#### Example usage

*# Set deployment nginx-deployment's service account to serviceaccount1* oc set serviceaccount deployment nginx-deployment serviceaccount1

*# Print the result (in YAML format) of updated nginx deployment with service account from a local file, without hitting the API server*

oc set sa -f nginx-deployment.yaml serviceaccount1 --local --dry-run -o yaml

# <span id="page-59-0"></span>6.1.111. oc set subject

Update the user, group, or service account in a role binding or cluster role binding

#### Example usage

*# Update a cluster role binding for serviceaccount1* oc set subject clusterrolebinding admin --serviceaccount=namespace:serviceaccount1

*# Update a role binding for user1, user2, and group1* oc set subject rolebinding admin --user=user1 --user=user2 --group=group1

*# Print the result (in YAML format) of updating role binding subjects locally, without hitting the server* oc create rolebinding admin --role=admin --user=admin -o yaml --dry-run | oc set subject --local -f - --user=foo -o yaml

#### <span id="page-59-1"></span>6.1.112. oc set volumes

Update volumes on a pod template

#### Example usage

*# List volumes defined on all deployment configs in the current project* oc set volume dc --all

*# Add a new empty dir volume to deployment config (dc) 'myapp' mounted under # /var/lib/myapp* oc set volume dc/myapp --add --mount-path=/var/lib/myapp

*# Use an existing persistent volume claim (PVC) to overwrite an existing volume 'v1'* oc set volume dc/myapp --add --name=v1 -t pvc --claim-name=pvc1 --overwrite

*# Remove volume 'v1' from deployment config 'myapp'* oc set volume dc/myapp --remove --name=v1

*# Create a new persistent volume claim that overwrites an existing volume 'v1'* oc set volume dc/myapp --add --name=v1 -t pvc --claim-size=1G --overwrite

*# Change the mount point for volume 'v1' to /data* oc set volume dc/myapp --add --name=v1 -m /data --overwrite

*# Modify the deployment config by removing volume mount "v1" from container "c1" # (and by removing the volume "v1" if no other containers have volume mounts that reference it)* oc set volume dc/myapp --remove --name=v1 --containers=c1

*# Add new volume based on a more complex volume source (AWS EBS, GCE PD, # Ceph, Gluster, NFS, ISCSI, ...)* oc set volume dc/myapp --add -m /data --source=<json-string>

# <span id="page-59-2"></span>6.1.113. oc tag

Tag existing images into image streams

#### Example usage

*# Tag the current image for the image stream 'openshift/ruby' and tag '2.0' into the image stream 'yourproject/ruby with tag 'tip'*

oc tag openshift/ruby:2.0 yourproject/ruby:tip

*# Tag a specific image*

oc tag

openshift/ruby@sha256:6b646fa6bf5e5e4c7fa41056c27910e679c03ebe7f93e361e6515a9da7e258cc yourproject/ruby:tip

*# Tag an external container image* oc tag --source=docker openshift/origin-control-plane:latest yourproject/ruby:tip

*# Tag an external container image and request pullthrough for it* oc tag --source=docker openshift/origin-control-plane:latest yourproject/ruby:tip --referencepolicy=local

*# Tag an external container image and include the full manifest list* oc tag --source=docker openshift/origin-control-plane:latest yourproject/ruby:tip --importmode=PreserveOriginal

*# Remove the specified spec tag from an image stream* oc tag openshift/origin-control-plane:latest -d

#### <span id="page-60-0"></span>6.1.114. oc version

Print the client and server version information

#### Example usage

*# Print the OpenShift client, kube-apiserver, and openshift-apiserver version information for the current context* oc version

*# Print the OpenShift client, kube-apiserver, and openshift-apiserver version numbers for the current context*

oc version --short

*# Print the OpenShift client version information for the current context* oc version --client

#### <span id="page-60-1"></span>6.1.115. oc wait

Experimental: Wait for a specific condition on one or many resources

#### Example usage

*# Wait for the pod "busybox1" to contain the status condition of type "Ready"* oc wait --for=condition=Ready pod/busybox1

# The default value of status condition is true; you can wait for other targets after an equal delimiter *(compared after Unicode simple case folding, which is a more general form of case-insensitivity):* oc wait --for=condition=Ready=false pod/busybox1

*# Wait for the pod "busybox1" to contain the status phase to be "Running".*

#### oc wait --for=jsonpath='{.status.phase}'=Running pod/busybox1

# Wait for the pod "busybox1" to be deleted, with a timeout of 60s, after having issued the "delete" *command* oc delete pod/busybox1 oc wait --for=delete pod/busybox1 --timeout=60s

# <span id="page-61-0"></span>6.2. OPENSHIFT CLI (OC) ADMINISTRATOR COMMANDS

#### <span id="page-61-1"></span>6.2.1. oc adm inspect

Collect debugging data for a given resource

#### Example usage

*# Collect debugging data for a kubernetes service* oc adm inspect service/kubernetes

*# Collect debugging data for a node* oc adm inspect node/<node\_name>

*# Collect debugging data for logicalvolumes in a CRD* oc adm inspect crd/logicalvolumes.topolvm.io

*# Collect debugging data for routes.route.openshift.io in a CRD* oc adm inspect crd/routes.route.openshift.io

#### <span id="page-61-2"></span>6.2.2. oc adm release extract

Extract the contents of an update payload to disk

#### Example usage

*# Use git to check out the source code for the current cluster release to DIR* oc adm release extract --git=DIR

*# Extract cloud credential requests for AWS* oc adm release extract --credentials-requests --cloud=aws

# Use git to check out the source code for the current cluster release to DIR from linux/s390x image *# Note: Wildcard filter is not supported; pass a single os/arch to extract* oc adm release extract --git=DIR quay.io/openshift-release-dev/ocp-release:4.11.2 --filter-byos=linux/s390x

# <span id="page-61-3"></span>6.2.3. oc adm release info

Display information about a release

#### Example usage

*# Show information about the cluster's current release* oc adm release info

*# Show the source code that comprises a release* oc adm release info 4.11.2 --commit-urls

*# Show the source code difference between two releases* oc adm release info 4.11.0 4.11.2 --commits

*# Show where the images referenced by the release are located* oc adm release info quay.io/openshift-release-dev/ocp-release:4.11.2 --pullspecs

*# Show information about linux/s390x image # Note: Wildcard filter is not supported; pass a single os/arch to extract* oc adm release info quay.io/openshift-release-dev/ocp-release:4.11.2 --filter-by-os=linux/s390x

# <span id="page-62-0"></span>6.2.4. oc adm taint

Update the taints on nodes

#### Example usage

*# Update node 'foo' with a taint with key 'dedicated' and value 'special-user' and effect 'NoSchedule' # If a taint with that key and effect already exists, its value is replaced as specified* oc adm taint nodes foo dedicated=special-user:NoSchedule

*# Remove from node 'foo' the taint with key 'dedicated' and effect 'NoSchedule' if one exists* oc adm taint nodes foo dedicated:NoSchedule-

*# Remove from node 'foo' all the taints with key 'dedicated'* oc adm taint nodes foo dedicated-

*# Add a taint with key 'dedicated' on nodes having label mylabel=X* oc adm taint node -l myLabel=X dedicated=foo:PreferNoSchedule

*# Add to node 'foo' a taint with key 'bar' and no value* oc adm taint nodes foo bar:NoSchedule